# **JavaScript** od pierwszej linii kodu

Błyskawiczna nauka pisania gier, stron WWW i aplikacji internetowych

**Laurence Lars Svekis Maaike van Putten Rob Percival** 

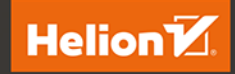

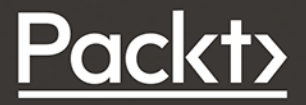

Tytuł oryginału: JavaScript from Beginner to Professional: Learn JavaScript quickly by building fun, interactive, and dynamic web apps, games, and pages

Tłumaczenie: Robert Górczyński

ISBN: 978-83-8322-197-7

Copyright © Packt Publishing 2021. First published in the English language under the title 'JavaScript from Beginner to Professional – (9781800562523)'.

Polish edition copyright © 2023 by Helion S.A.

All rights reserved. No part of this book may be reproduced or transmitted in any form or by any means, electronic or mechanical, including photocopying, recording or by any information storage retrieval system, without permission from the Publisher.

Wszelkie prawa zastrzeżone. Nieautoryzowane rozpowszechnianie całości lub fragmentu niniejszej publikacji w jakiejkolwiek postaci jest zabronione. Wykonywanie kopii metodą kserograficzną, fotograficzną, a także kopiowanie książki na nośniku filmowym, magnetycznym lub innym powoduje naruszenie praw autorskich niniejszej publikacji.

Wszystkie znaki występujące w tekście są zastrzeżonymi znakami firmowymi bądź towarowymi ich właścicieli.

Autor oraz wydawca dołożyli wszelkich starań, by zawarte w tej książce informacje były kompletne i rzetelne. Nie biorą jednak żadnej odpowiedzialności ani za ich wykorzystanie, ani za związane z tym ewentualne naruszenie praw patentowych lub autorskich. Autor oraz wydawca nie ponoszą również żadnej odpowiedzialności za ewentualne szkody wynikłe z wykorzystania informacji zawartych w książce.

Drogi Czytelniku! Jeżeli chcesz ocenić tę książkę, zajrzyj pod adres *https://helion.pl/user/opinie/javsco* Możesz tam wpisać swoje uwagi, spostrzeżenia, recenzję.

Pliki z przykładami omawianymi w książce można znaleźć pod adresem: *https://ftp.helion.pl/przyklady/javsco.zip*

Helion S.A. ul. Kościuszki 1c, 44-100 Gliwice tel. 32 230 98 63 e-mail: *helion@helion.pl* WWW: *https://helion.pl* (księgarnia internetowa, katalog książek)

Printed in Poland.

- [Kup książkę](https://helion.pl/rf/javsco)
- 
- Oceń książkę • Oceń książkę
- 
- Lubie tol » Nasza społec • Lubię to! » Nasza społeczność

# Spis treści

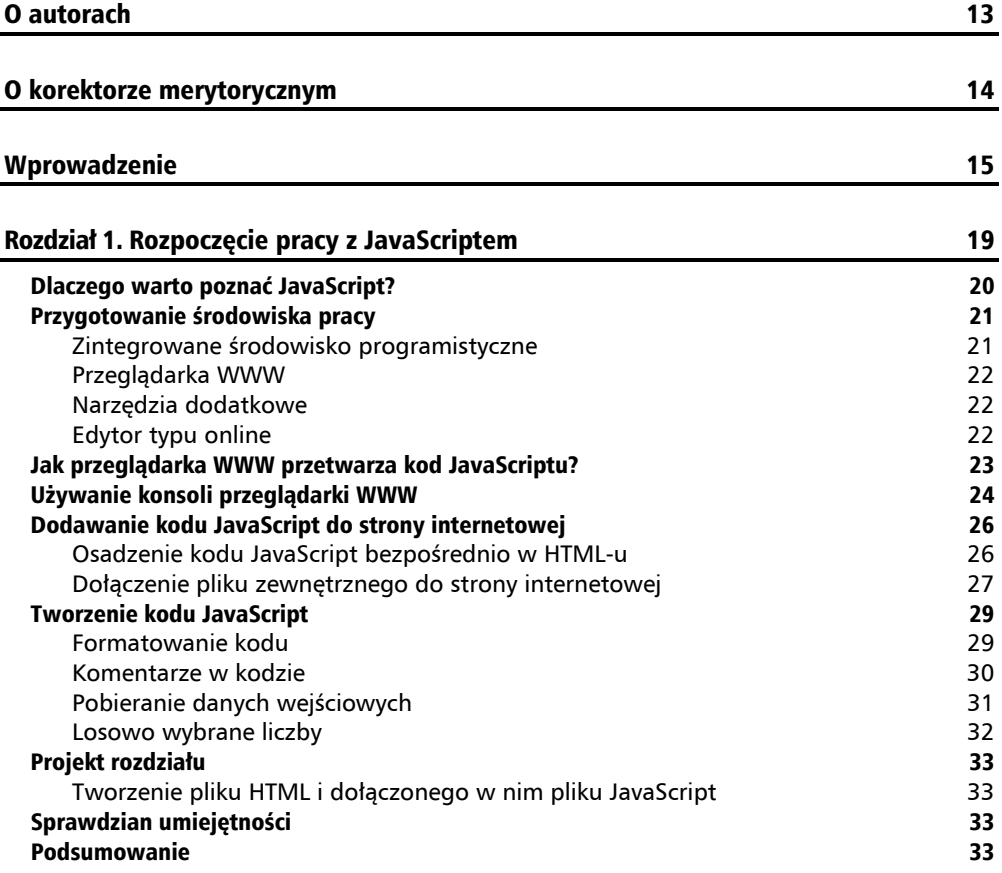

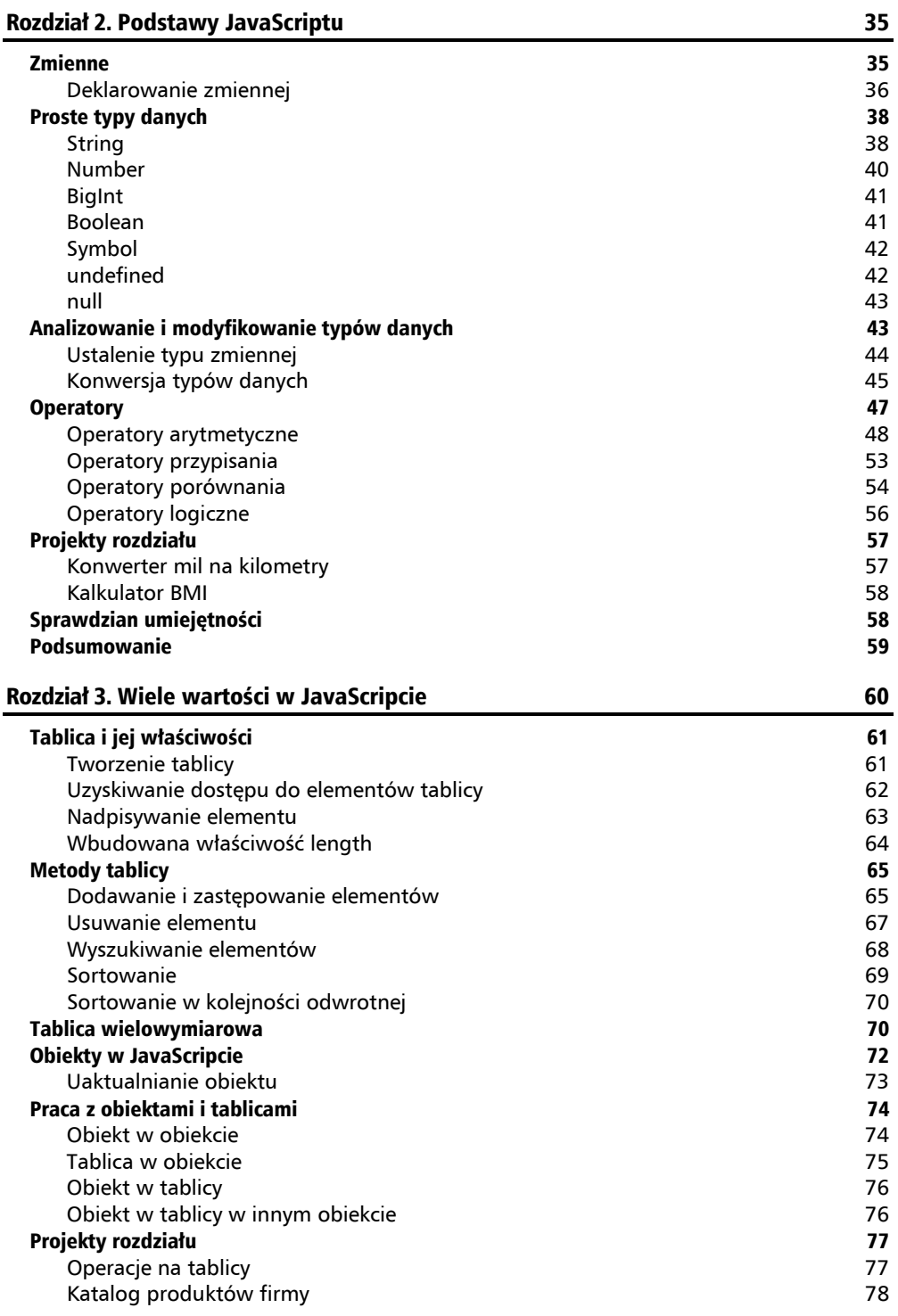

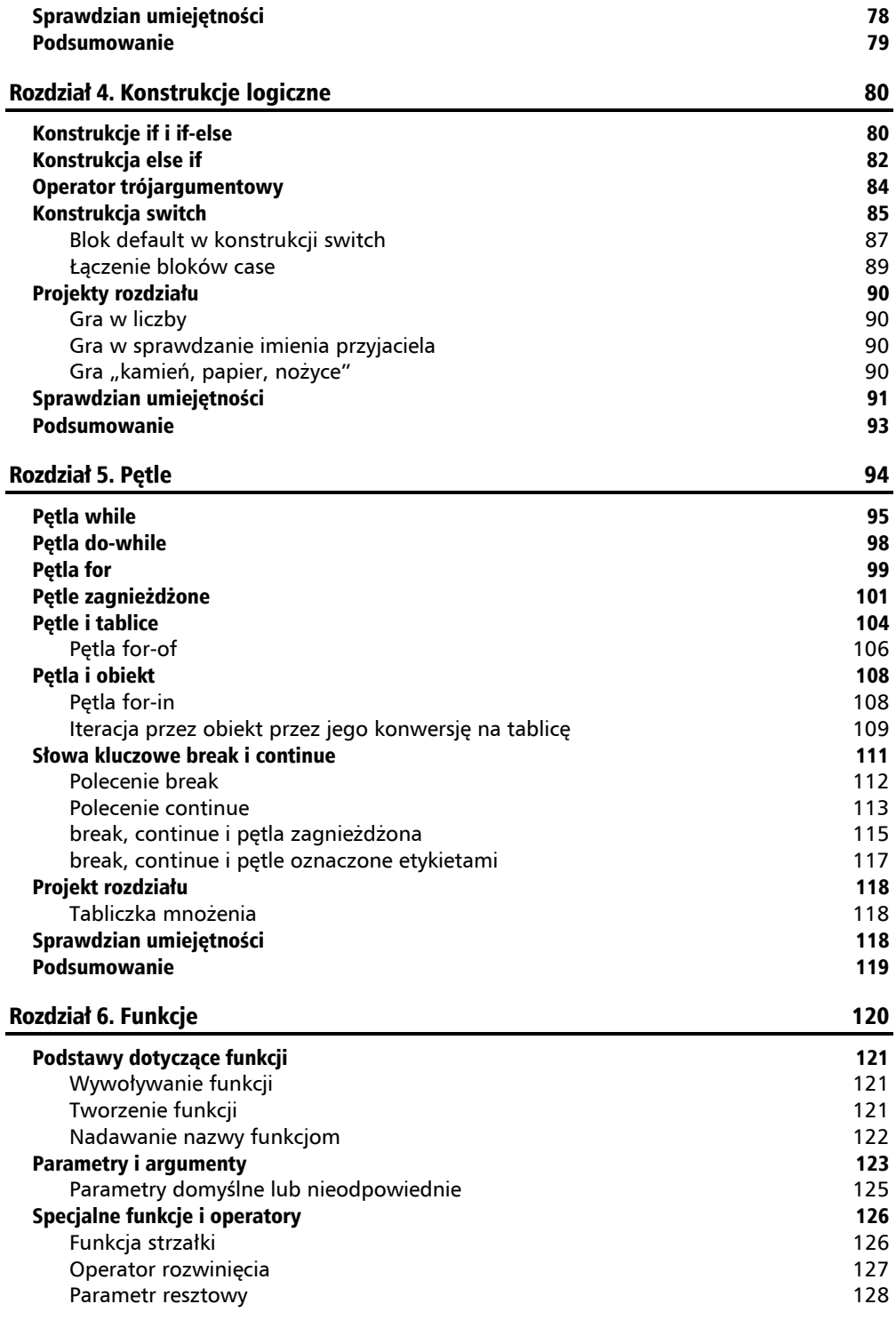

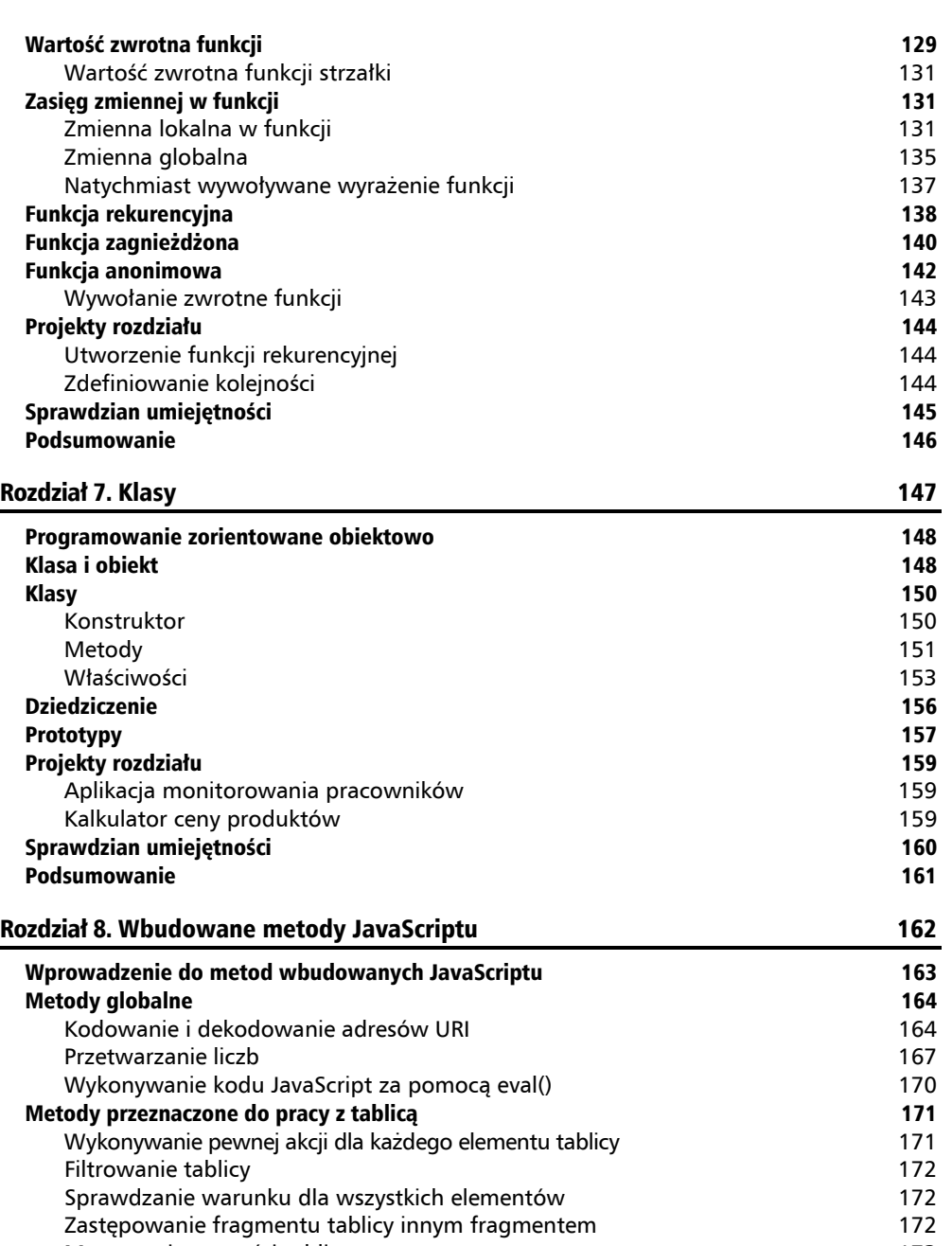

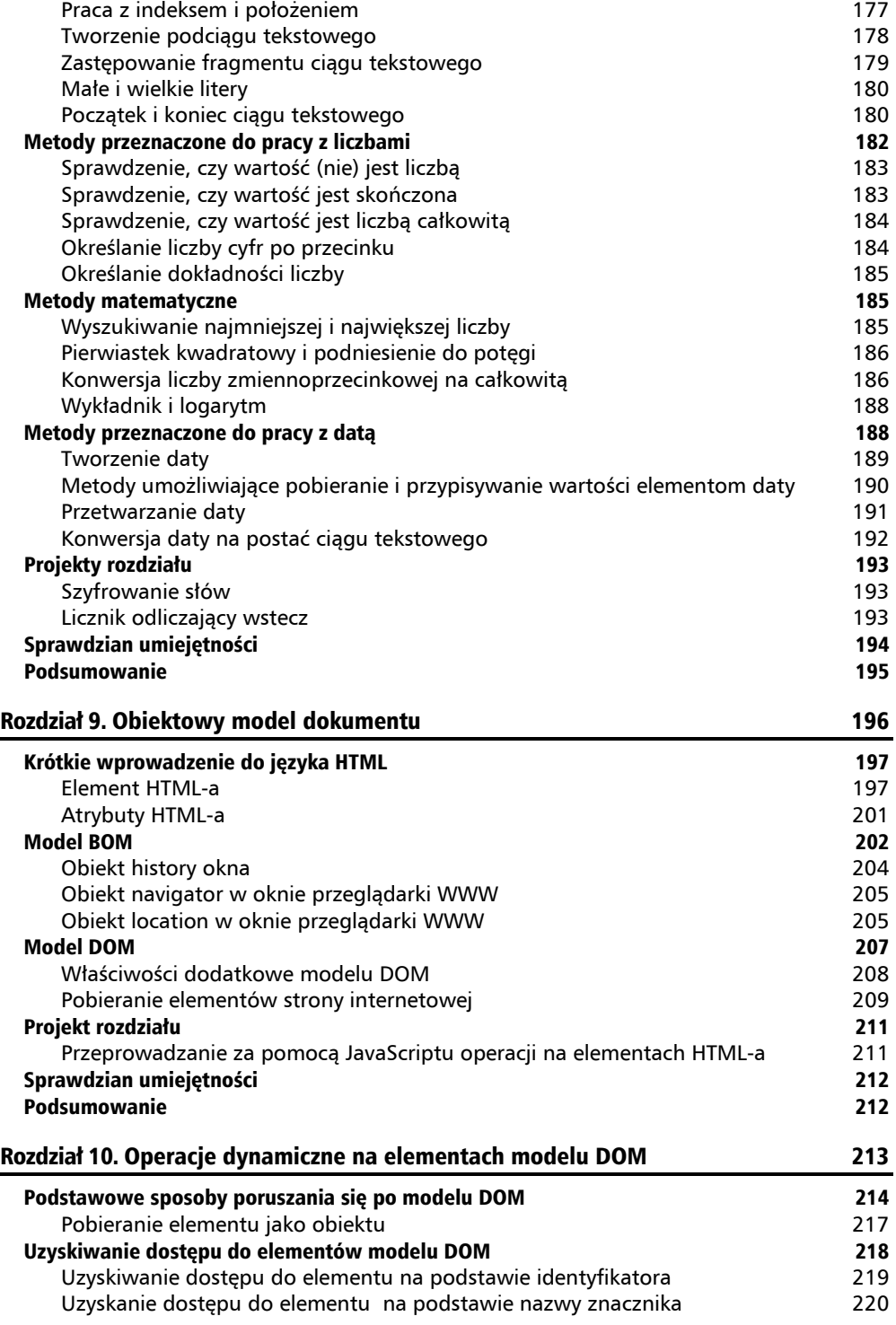

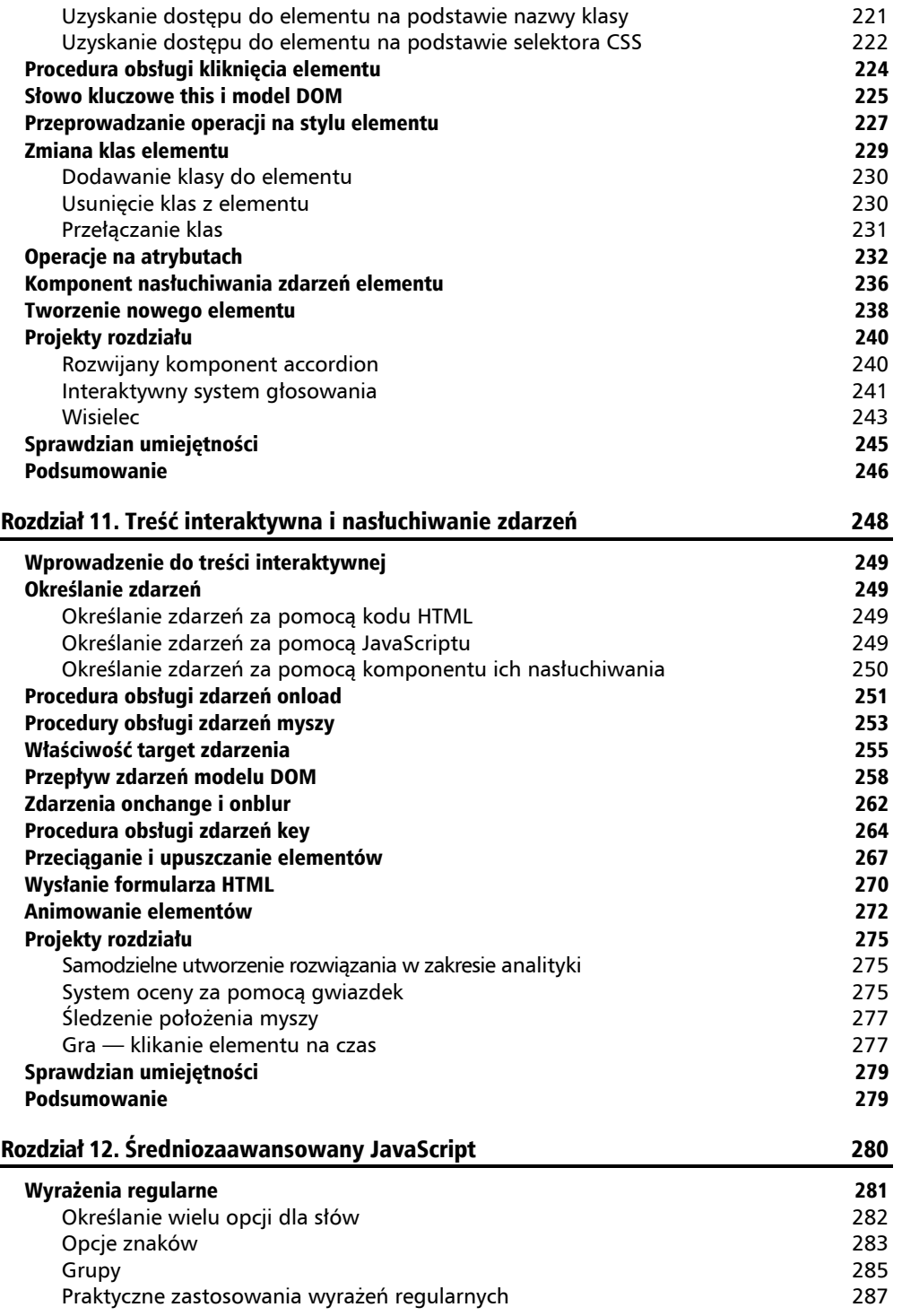

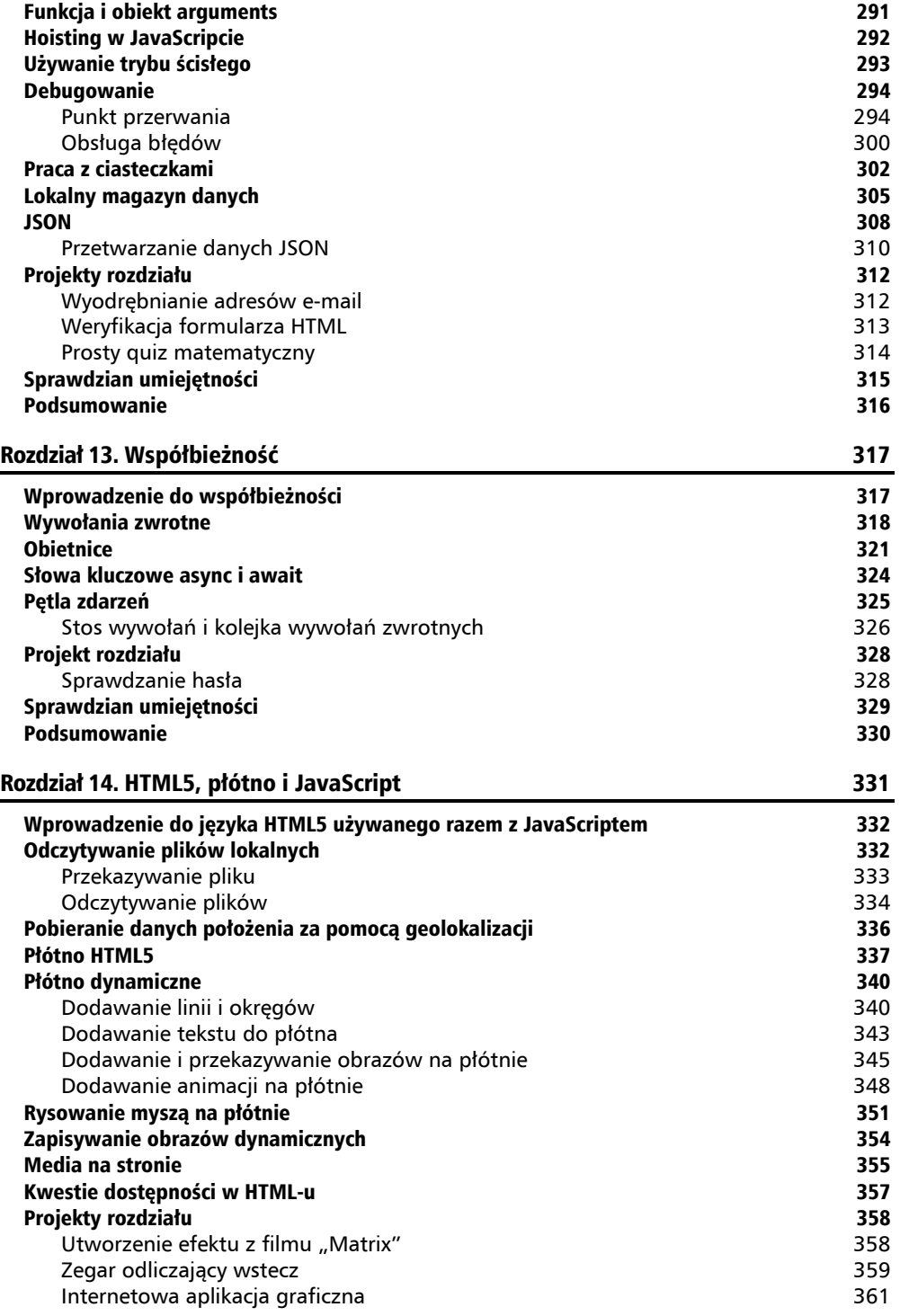

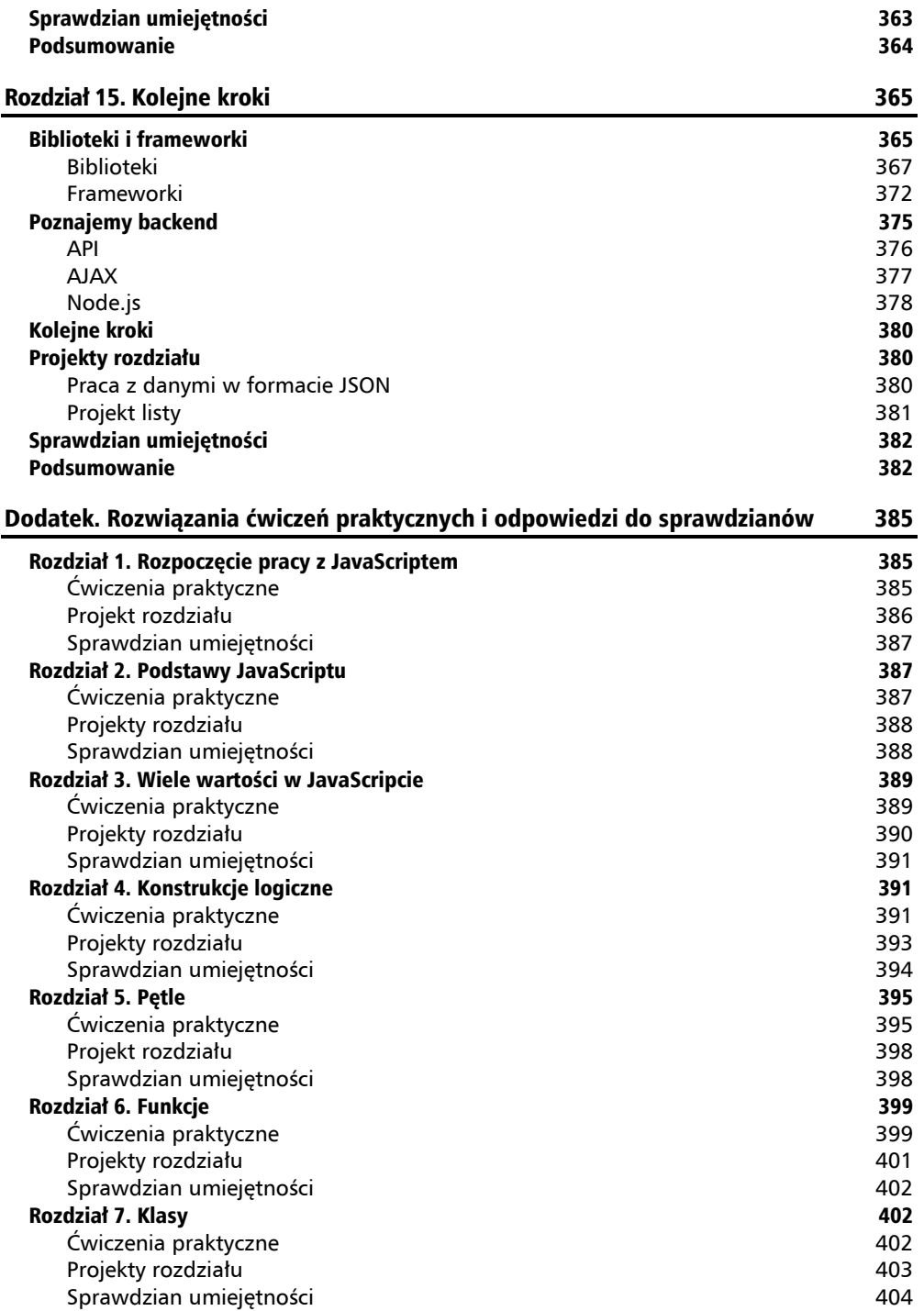

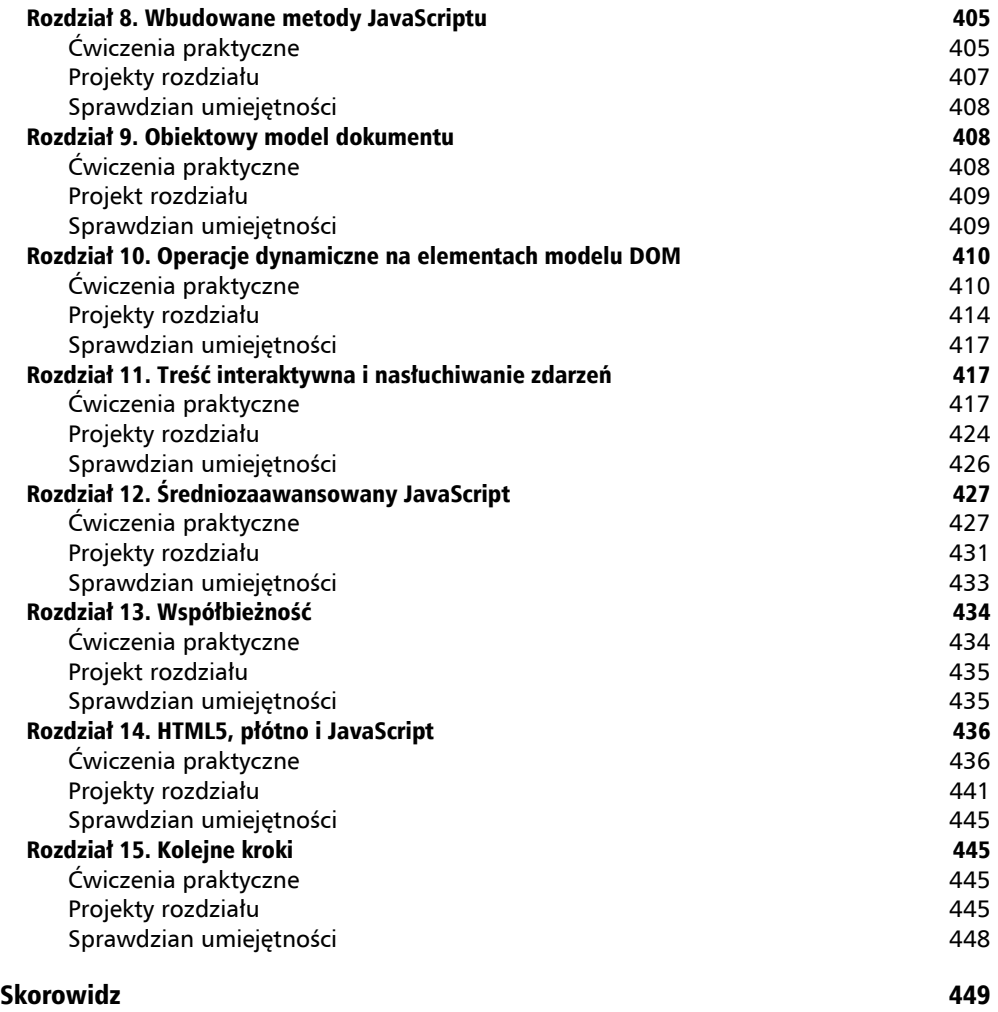

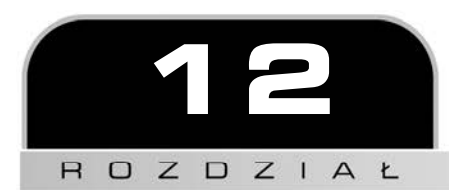

# Średniozaawansowany **JavaScript**

Koncepcje i rozwiązania zaprezentowane dotychczas w książce nie są jedynymi sposobami radzenia sobie z problemami programistycznymi. W tym rozdziale rzucimy Ci wyzwanie i zmusimy do nieco większego wysiłku, większej ciekawości oraz praktykowania dobrych nawyków w zakresie optymalizacji rozwiązań.

W poprzednich rozdziałach obiecywaliśmy, że w późniejszych pojawi się omówienie doskonałych funkcjonalności. Optymalne użycie części wbudowanych metod wymaga znajomości wyrażeń regularnych, które zostaną omówione w tym rozdziale. Przed nami jeszcze wiele innych ciekawych tematów — poruszymy wymienione tutaj zagadnienia:

- Wyrażenia regularne.
- $\blacksquare$  Funkcja i obiekt arguments.
- Hoisting w JavaScripcie.
- $\blacksquare$  Tryb ścisły.
- Debugowanie.
- Używanie ciasteczek.
- **Lokalny magazyn danych.**
- $\Box$  JSON.

Jak widać, mamy tutaj wiele różnych tematów, a każdy z nich jest zaawansowany i interesujący. Poszczególne podrozdziały nie są ze sobą powiązane, jak miało to miejsce w poprzednich rozdziałach. To przede wszystkim odmienne zagadnienia, których opanowanie naprawdę pomoże Ci poszerzyć własne umiejętności i znacznie poprawić znajomość JavaScriptu.

Odpowiedzi do ćwiczeń i na pytania quizu oraz gotowe projekty znajdziesz w "Dodatku".

# Wyrażenia regularne

**Wyrażenia regularne**, określane również mianem **regex**, to po prostu sposoby opisywania wzorców tekstu. Możesz je uznawać za ciągi tekstowe następnej generacji. Istnieją różne implementacje wyrażeń regularnych. To oznacza, że w zależności od interpretera wyrażenie regularne może się nieco różnić w zapisie. Mimo tego wyrażenia regularne są w pewien sposób ustandaryzowane, zapisuje się je (praktycznie) więc w taki sam sposób niezależnie od implementacji. W tym podrozdziale pokażemy przykłady użycia wyrażeń regularnych w JavaScripcie.

Wyrażenia regularne okazują się niezwykle użyteczne w wielu sytuacjach, np. podczas wyszukiwania błędów w ogromnym pliku bądź w celu pobrania informacji o agencie używanej przeglądarki WWW. Zastosowanie znajdują również w trakcie weryfikacji formularza, ponieważ wyrażenie regularne pozwala na określenie prawidłowych wzorców dla pól danych, np. adresu e-mail lub numeru telefonu.

Wyrażenie regularne okazuje się użyteczne nie tylko podczas wyszukiwania ciągów tekstowych, ale również w trakcie ich zastępowania. Być może myślisz teraz: *wyrażenia regularne są zadziwiające, ale gdzie tkwi haczyk?*. Masz rację, niestety jest i haczyk. Przede wszystkim zapisane wyrażenie regularne może wyglądać, jakby kot sąsiada przeszedł po klawiaturze i przypadkowo nacisnął losowo wybrane klawisze. Spójrz na przykład wyrażenia regularnego, które sprawdza poprawność adresu e-mail:

 $/([a-zA-Z0-9,-]+@[a-zA-Z0-9,-]+\\.[a-zA-Z0-9,-]+)/g$ 

Bez obaw! Po zakończeniu lektury tego podrozdziału będziesz w stanie odszyfrować tajne wzorce wyrażeń regularnych. Nie zamierzamy w tym miejscu omawiać wszystkich kwestii związanych z wyrażeniami regularnymi. Przedstawimy jednak solidne podstawy, które pozwolą Ci rozpocząć pracę z nimi i później pogłębić wiedzę w tym zakresie.

Rozpoczynamy od prostego przykładu. Wyrażenie regularne jest definiowane między dwoma ukośnikami. Oto przykład poprawnego wyrażenia regularnego:

/JavaScript/

To wyrażenie znajdzie dopasowanie, jeśli analizowany ciąg tekstowy zawiera słowo JavaScript. W przypadku dopasowania wynik jest pozytywny. Następnie ten wynik można wykorzystać do wielu celów.

Można do tego użyć wbudowanej funkcji JavaScriptu o nazwie match(). Zwraca ona dopasowanie wyrażenia regularnego (o ile zostało znalezione) oraz m.in. indeks początkowy tego dopasowania w analizowanym ciągu tekstowym.

Istnieje jeszcze inna funkcja wbudowana używająca wyrażenia regularnego, ale do niej przejdziemy nieco później — match() to po prostu wygodna funkcja podczas prezentowania wyrażeń regularnych. W kolejnym fragmencie kodu możesz zobaczyć ją w akcji.

```
let text = "Uwielbiam JavaScript!"; 
console.log(text.match(/javascript/));
```
Wynikiem jego wykonania jest null; ponieważ domyślnie wielkość liter ma znaczenie, stąd brak dopasowania słowa javascript. Jeżeli szukanym ciągiem tekstowym byłby /ava/ lub po prostu /a/, dopasowanie zostałoby znalezione, ponieważ zmienna text zawiera ava i a. Jeżeli nie chcesz uwzględniać wielkości liter, możesz to wskazać za pomocą litery i po ukośniku kończącym wyrażenie regularne. W kolejnym poleceniu wyrażenie spowoduje dopasowanie słowa javascript w ciągu tekstowym text.

```
console.log(text.match(/javascript/i));
```
To polecenie wyświetli wynik w konsoli. Teraz wielkość liter nie ma znaczenia i dlatego słowo javascript zostało dopasowane. Spójrz na wynik wygenerowany przez to polecenie:

```
[ 
   'JavaScript', 
   index: 10, 
   input: 'Uwielbiam JavaScript!', 
   groups: undefined 
]
```
Wynikami są: obiekt zawierający znalezione dopasowanie, indeksy, w których rozpoczyna się to dopasowanie, a także sprawdzone dane wejściowe. W omawianym przykładzie grupy pozostają niezdefiniowane. Grupy można tworzyć za pomocą nawiasów okrągłych, co wyjaśnimy w dalszej części podrozdziału.

W JavaScripcie wyrażenia regularne są często stosowane w połączeniu z wbudowanymi metodami wyszukiwania i zastępowania ciągów tekstowych. Dokładniej omówimy to w następnym punkcie.

## **Określanie wielu opcji dla słów**

Aby zdefiniować określony zakres opcji, można skorzystać z pokazanej tutaj składni:

```
let text = "Uwielbiam JavaScript!"; 
console.log(text.match(/javascript|nodejs|react/i));
```
W tym przypadku wyrażenie regularne dopasuje słowa javascript, nodejs lub react. W naszym źródłowym ciągu tekstowym dopasowane jest tylko pierwsze wystąpienie dowolnego z wymienionych słów, a następnie wyrażenie regularne kończy działanie. Dlatego też nie zostaną znalezione dwa dopasowania ani ich większa liczba — kolejny fragment kodu spowoduje wygenerowanie takich samych danych wyjściowych jak poprzednio.

```
let text = "Uwielbiam React i JavaScript!"; 
console.log(text.match(/javascript|nodejs|react/i));
```
Oto wygenerowane dane wyjściowe:

```
[ 
   'React', 
   index: 10, 
   input: 'Uwielbiam React i JavaScript!', 
   groups: undefined 
]
```
Jeżeli chcesz znaleźć wszystkie dopasowania, musisz użyć modyfikatora globalnego g. Sposób jego działania jest podobny do wyszukiwania bez uwzględniania wielkości liter. W omawianym przykładzie szukamy wszystkich dopasowań, niezależnie od wielkości liter. Wszystkie modyfikatory podaje się po ostatnim ukośniku. Jednocześnie można używać wielu modyfikatorów, jak pokazaliśmy w kolejnym fragmencie kodu. To równie dobrze może być tylko jeden, np. g.

```
let text = "Uwielbiam React i JavaScript!";
console.log(text.match(/javascript|nodejs|react/gi));
```
Ten kod zwróci w wyniku dopasowane słowa React i JavaScript.

#### **[ 'React', 'JavaScript' ]**

Jak widać, teraz wynik jest odmienny. Po użyciu specyfikatora g funkcja match() po prostu zwraca tablicę dopasowanych słów. Tutaj to nie jest ekscytujące, ponieważ tablica zawiera wskazane słowa. Znacznie większe zaskoczenie może być w przypadku bardziej złożonych wzorców. Dokładnie tym się zajmiemy w następnym punkcie.

## **Opcje znaków**

Prezentowane dotychczas wyrażenia regularne były całkiem czytelne, prawda? Opcje znakowe powodują, że wyrażenia regularne zaczynają wyglądać, cóż, tajemniczo. Załóżmy, że chcesz znaleźć ciąg tekstowy składający się tylko z jednego znaku — a, b lub c. W takim przypadku możesz to zapisać następująco:

```
let text = "d":console.log(text.match(/[abc]/));
```
Wartością zwrotną jest null, ponieważ ciąg tekstowy d nie zawiera znaku a, b lub c. Do wzorca możemy dodać literę d:

```
console.log(text.match(/[abcd]/));
```
Teraz zostaną wygenerowane już zupełnie inne dane wyjściowe.

```
[ 'd', index: 0, input: 'd', groups: undefined ]
```
Ponieważ szukamy zakresu znaków, możemy go zapisać w skróconej postaci:

```
let text = "d";console.log(text.match(/[a-d]/));
```
Jeżeli chcesz znaleźć każdą literę, małą i wielką, możesz skorzystać z następującego wzorca:

```
let text = "t";
console.log(text.match(/[a-zA-Z]/));
```
Ten sam efekt można byłoby osiągnąć przez użycie modyfikatora wskazującego, że wielkość znaków nie ma znaczenia. Taki modyfikator ma zastosowanie dla wzorca jako całości, ale możesz go potrzebować jedynie w przypadku określonego znaku.

console.log(text.match(/[a-z]/i));

Dopasowanie zostanie znalezione dla obu powyższych wyrażeń regularnych. Jeżeli chcesz uwzględnić także cyfry, wówczas wyrażenie będzie miało następującą postać:

```
console.log(text.match(/[a-zA-Z0-9]/));
```
Jak widać, przeprowadzamy konkatenację zakresów w celu dopasowania jednego znaku. W podobny sposób można przeprowadzać konkatenację opcji dla konkretnego znaku, np. [abc]. W powyższym wyrażeniu regularnym zostały wymienione trzy możliwe zakresy. To wyrażenie regularne dopasuje małą lub wielką literę z zakresu od A do Z oraz dowolną cyfrę od 0 do 9.

To nie oznacza, że dopasuje tylko jednoznakowe ciągi tekstowe. Znajdzie również tylko pierwszy dopasowany znak w wielkoznakowych ciągach tekstowych, ponieważ nie został użyty modyfikator globalny. Natomiast znaki specjalne nie zostaną dopasowane.

```
let text = "äé!"; 
console.log(text.match(/[a-zA-Z0-9]/));
```
Aby pomóc w usunięciu trudności związanej z niedopasowywaniem skomplikowanych znaków do wyrażenia, kropka działa w charakterze specjalnego znaku wieloznacznego, który może dopasować dowolny znak. Jak sądzisz, jaki jest wynik działania kolejnego wyrażenia regularnego?

```
let text = "To dowolny tekst."; 
console.log(text.match(/./g));
```
Skoro został użyty modyfikator globalny, wyrażenie dopasuje dowolny znak. Spójrz na wygenerowane dane wyjściowe:

```
[ 
   'T', 'o', ' ', 'd', 'o', 
   'w', 'o', 'l', 'n', 'y', 
   ' ', 't', 'e', 'k', 's', 
   't', '.' 
]
```
Co można zrobić w sytuacji, gdy chce się dopasować jedynie kropkę? Jeżeli chcesz, aby znak specjalny (czyli ten używany w wyrażeniu regularnym do zdefiniowania wzorca) miał swoje zwykłe znaczenie lub jeśli zwykły znak ma mieć specjalne znaczenie, to trzeba go poprzedzić ukośnikiem.

```
let text = "To dowolny tekst."; 
console.log(text.match((\wedge./g));
```
W tym przykładzie kropka została poprzedzona ukośnikiem. Dlatego też nie działa już jako znak wieloznaczny, a jest interpretowana jako literał kropki. Oto wynik wykonania tego wyrażenia regularnego:

**[ '.' ]** 

Są pewne zwykłe znaki, które nabierają znaczenia specjalnego po poprzedzeniu ich ukośnikiem. Nie zamierzamy tego dokładnie tutaj omawiać, a ograniczymy się do przedstawienia kilku przykładów.

```
let text = "Mam 29 lat.";
console.log(text.match(/\d/g));
```
Jeżeli litera d zostanie poprzedzona ukośnikiem, \d, wówczas dopasuje dowolną cyfrę. Tutaj przeprowadzamy dopasowanie globalne, więc zostają dopasowane wszystkie cyfry.

```
[ '2', '9' ]
```
Ukośnikiem można poprzedzić także literę s, \s, i wówczas zostaną dopasowane białe znaki.

```
let text = "Programowanie daje naprawdę dużo satysfakcji!"; 
console.log(text.match(/\s/g));
```
Wynikiem wykonania tego przykładu będzie kilka spacji. Uwzględniane są również tabulatory i inne rodzaje białych znaków.

**[ ' ', ' ', ' ', ' ' ]** 

Bardzo użyteczną opcją jest \b, dopasowująca tekst tylko wtedy, gdy znajduje się na początku słowa. W kolejnym przykładzie wyrażenie nie dopasuje egzemplarza na w słowie następnym.

```
let text = "Na następnym skrzyżowaniu?"; 
console.log(text.match(/\bna/gi));
```
Oto dane wyjściowe wygenerowane przez ten przykład:

**[ 'Na' ]** 

Co prawda można sprawdzić pod kątem znaków będących liczbami, ale metoda match() należy do obiektu typu String, więc implementujesz ją z użyciem zmiennych liczbowych, jak pokazaliśmy w kolejnym fragmencie kodu.

let nr = 357; console.log(nr.match(/3/g));

To spowoduje wygenerowanie błędu TypeError informującego, że nr.match() nie jest funkcją.

## **Grupy**

Istnieje wiele powodów do stosowania grup w wyrażeniach regularnych. Gdy chcesz dopasować grupę znaków, możesz ją ująć w nawias. Spójrz na kolejny przykład:

```
let text = "Uwielbiam JavaScript!"; 
console.log(text.match(/(uwielbiam|poznaję)\s(javascript|motyle)/gi));
```
W tym przypadku będą szukane słowa uwielbiam lub poznaję, następnie biały znak i dalej słowo javascript lub motyle. Szukane będą wszystkie wystąpienia, a wielkość liter nie ma znaczenia. To wyrażenie regularne zwróci następujące dane wyjściowe:

#### **[ 'Uwielbiam JavaScript' ]**

Z grubsza może ono dopasować cztery warianty. Niektóre z nich wydają się dotyczyć także nas:

- Uwielbiam motyle.
- **Poznaję motyle.**
- Uwielbiam JavaScript.
- Poznaję JavaScript.

Grupy okazują się bardzo potężne, o ile wie się, jak można je powtarzać. Pokażemy to w kolejnym przykładzie Bardzo często pojawia się konieczność powtórzenia określonego fragmentu wyrażenia regularnego. Wówczas mamy kilka rozwiązań. Na przykład jeśli mają zostać dopasowane cztery dowolne znaki alfanumeryczne w sekwencji, wyrażenie można zapisać w pokazanej tutaj postaci:

```
let text = "Uwielbiam JavaScript!"; 
console.log(text.match(/[a-zA-Z0-9][a-zA-Z0-9][a-zA-Z0-9][a-zA-Z0-9]/g));
```
To spowoduje wygenerowanie następujących danych wyjściowych:

#### **[ "Uwie", "lbia", "Java", "Scri" ]**

Mamy tutaj przykład okropnego sposobu na powtarzanie bloku. Zapoznaj się ze znacznie lepszymi rozwiązaniami. Jeżeli dana grupa ma wystąpić zero lub jeden raz, można użyć znaku zapytania. To sprawdza się w przypadku znaków opcjonalnych, jak pokazaliśmy w kolejnym fragmencie kodu.

```
let text = "Świetnie się spisujesz!"; 
console.log(text.match(/i?s/gi));
```
W tym wyrażeniu szukamy litery s, która może być poprzedzona literą i. Dlatego też zostaną wygenerowane przedstawione tutaj dane:

**[ "s", "s", "is", "s" ]** 

Bezsprzecznie raz to nie jest przykład powtarzania się. Zobacz, jak to wygląda w przypadku większej liczby powtórzeń. Jeżeli chcesz znaleźć coś przynajmniej raz, może być znacznie więcej, użyj znaku plus. Spójrz na przykład:

```
let text = "123123123"; 
console.log(text.math://123)+/);
```
To wyrażenie regularne będzie dopasowywało grupę 123 jeden lub więcej razy. Ponieważ ten ciąg tekstowy znajduje się w analizowanym ciągu, dopasowanie zostanie znalezione. Oto wygenerowane dane wyjściowe:

**[ '123123123', '123', index: 0, input: '123123123', groups: undefined ]** 

Dopasowany jest cały ciąg tekstowy, ponieważ w omawianym przykładzie to po prostu powtórzony ciąg tekstowy 123. Zdarzają się również sytuacje, w których wyrażenie regularne ma być dopasowane dowolną liczbę razy, na co wskazuje gwiazdka. Spójrz na przykładowy wzorzec:

**/(123)\*a/** 

Tutaj ciąg tekstowy 123 zostanie dopasowany dowolną liczbę razy. Dopasowane więc będą np.:

- 123123123a,
- 123a,
- $\Box$  a,
- ba.

Trzeba również dodać, że można szukać dopasowania wzorca konkretną liczbę razy. W takich przypadkach stosuje się składnię {min, max}. Spójrz na kolejny przykład:

```
let text = "abcabcabc";
console.log(text.match(/(abc){1,2}/);
```
Wygenerowane będą następujące dane wyjściowe:

```
[ 'abcabc', 'abc', index: 0, input: 'abcabcabc', groups: undefined ]
```
Tak się dzieje, ponieważ ciąg tekstowy abc został dopasowany jedno- i dwukrotnie. Jak widać, mimo użycia grup w danych wyjściowych wciąż wartością groups jest undefined. Aby określić grupę, trzeba nadać jej nazwę. Pokazaliśmy to w kolejnym przykładzie.

```
let text = "Uwielbiam JavaScript!"; 
console.log(text.match(/(?<language>javascript)/i));
```
To spowoduje wyświetlenie następujących danych wyjściowych:

```
[ 
   'JavaScript', 
   'JavaScript', 
   index: 7, 
   input: 'Uwielbiam JavaScript!', 
   groups: [Object: null prototype] { language: 'JavaScript' } 
]
```
Możliwości wyrażeń regularnych są znacznie większe. Te zaprezentowane tutaj powinny być wystarczające w wielu interesujących sytuacjach. W następnym punkcie przedstawimy kilka praktycznych zastosowań wyrażeń regularnych.

## **Praktyczne zastosowania wyrażeń regularnych**

Wyrażenia regularne okazują się doskonałe w wielu sytuacjach — wszędzie tam, gdzie trzeba dopasować określone wzorce ciągów tekstowych. W tym punkcie wyjaśnimy, jak można używać wyrażeń regularnych w połączeniu z innymi metodami przeznaczonymi do obsługi ciągów tekstowych, a także jak je zastosować podczas weryfikacji adresów e-mail i adresów IPv4.

### **Wyszukiwanie i zastępowanie ciągów tekstowych**

W rozdziale 8. poświęconym wbudowanym metodom JavaScriptu omówiliśmy metody przeznaczone do wyszukiwania i zastępowania ciągów tekstowych. Chcieliśmy wówczas, aby w trakcie operacji wyszukiwania wielkość liter nie miała znaczenia. Mamy świetną wiadomość — do tego celu można wykorzystać wyrażenia regularne.

```
let text = "To jest przykładowe rozwiązanie."; 
console.log(text.search(/Rozwiązanie/i));
```
Dodanie modyfikatora i po ostatnim ukośniku powoduje zignorowanie różnicy między wielkimi i małymi literami. Ten fragment kodu zwróci wartość 20, która wskazuje na indeks początkowy znalezionego dopasowania. Tego nie można byłoby zrobić za pomocą zwykłego ciągu tekstowego. Jak sądzisz, czy można zmienić sposób działania metody zastępowania, używając wyrażenia regularnego tak, aby zastąpić wszystkie wystąpienia ciągu tekstowego zamiast tylko pierwszego? Również w tym przypadku z pomocą przychodzi modyfikator. Do tego celu służy modyfikator globalny g. Aby poznać różnicę, spójrz na wyrażenie bez tego modyfikatora g:

```
let text = "Programowanie daje satysfakcję. Programowanie oferuje wiele 
możliwości."; 
console.log(text.replace("Programowanie", "JavaScript"));
```
Oto dane wyjściowe wygenerowane przez ten kod:

#### **JavaScript daje satysfakcję. Programowanie oferuje wiele możliwości.**

Bez użycia wyrażenia regularnego zmianie ulega tylko pierwsze wystąpienie ciągu tekstowego. W kolejnym fragmencie kodu mamy to samo wyrażenie regularne, ale z modyfikatorem globalnym g.

```
let text = "Programowanie daje satysfakcję. Programowanie oferuje wiele 
możliwości."; 
console.log(text.replace(/Programowanie/g, "JavaScript"));
```
Oto wynik działania tego wyrażenia regularnego:

#### **JavaScript daje satysfakcję. JavaScript oferuje wiele możliwości.**

Jak możesz zobaczyć, zmienione zostały wszystkie wystąpienia szukanego ciągu tekstowego.

### **Ćwiczenie praktyczne 12.1**

Wyszukiwanie i zastępowanie ciągów tekstowych. To ćwiczenie obejmuje zastępowanie ciągów tekstowych w podanym ciągu tekstowym. Pierwsze pole tekstowe zawiera znak przeznaczony do zastąpienia, natomiast drugie zawiera znaki zastępujące znak z pierwszego pola. Operacja zostanie przeprowadzona po kliknięciu przycisku.

Zamieszczony tutaj kod HTML wykorzystaj jako szablon wyjściowy i dodaj niezbędny kod JavaScript.

```
<!doctype html> 
<html><head> 
   <title>Pełny kurs JavaScriptu</title> 
</head> 
<body> 
   <div id="output">Pełny kurs JavaScriptu</div> 
  Szukany znak: 
  <input id="sText" type="text"> 
   <br> Znaki zastępujące: 
   <input id="rText" type="text"> 
  <br>
   <button>Zastąp</button> 
  <script>
```

```
 </script> 
</body> 
</html>
```
Wykonaj wymienione tutaj kroki:

- **1.** Za pomocą JavaScriptu pobierz każdy z trzech elementów strony i obiekty tych elementów przypisz zmiennym, aby można było łatwo odwoływać się do nich w kodzie.
- **2.** Do przycisku dodaj komponent nasłuchujący zdarzeń, aby kliknięcie przycisku spowodowało wywołanie funkcji.
- **3.** Utwórz funkcję o nazwie lookup(), która będzie wyszukiwała i zastępowała tekst w elemencie danych wyjściowych. Treści tekstowej tego elementu przypisz zmienną o nazwie s, a następnie wartość zastępującą tę szukaną przypisz innej zmiennej, rt.
- **4.** Utwórz nowe wyrażenie regularne z wartością pierwszego pola tekstowego, które pozwoli na zastąpienie tekstu. Używając tego wyrażenia regularnego, sprawdź dopasowanie za pomocą metody match(). Opakuj to warunkiem, który spowoduje wykonanie bloku kodu tylko po znalezieniu dopasowania.
- **5.** Jeżeli dopasowanie zostanie znalezione, funkcja replace() powinna przeprowadzić operację zastąpienia.
- **6.** Uaktualnij obszar danych wyjściowych, używając nowo utworzonych danych.

### **Weryfikacja adresu e-mail**

Aby utworzyć wzorzec wyrażenia regularnego, najpierw trzeba spróbować opisać ten wzorzec słowami. Adres e-mail składa się z pięciu części, w postaci [*nazwa*]@[*domena*].[*rozszerzenie*].

Oto te pięć części:

- **1.** *nazwa* jeden lub więcej znaków alfanumerycznych, podkreślenie, minus lub kropka.
- **2.** @ literał znaku @.
- **3.** *domena* jeden lub więcej znaków alfanumerycznych, podkreślenie, minus lub kropka.
- **4.** . literał znaku ..
- **5.** *rozszerzenie* jeden lub więcej znaków alfanumerycznych, podkreślenie, minus lub kropka.

A oto poszczególne części zapisane w postaci wyrażenia regularnego:

1. 
$$
[a-zA-Z0-9,-]-+
$$
.

**2.** @.

- **3.** [a-zA-Z0-9.\_-]+.
- **4.** \. (pamiętaj, że w wyrażeniu regularnym kropka ma znaczenie specjalne, więc trzeba ją poprzedzić ukośnikiem).
- **5.** [a-zA-Z0-9.\_-]+.

Po zebraniu wszystkiego w całość otrzymujemy:

```
/([a-zA-Z0-9. -]+@[a-zA-Z0-9. -]+\.[a-zA-Z0-9. -]+)/g
```
Spójrz na to wyrażenie regularne w akcji:

```
let emailPattern = /([a-zA-Z0-9. -]+@[a-zA-Z0-9. -]+).[a-zA-Z0-9. -]+)/g;let validEmail = "maaike 1234@email.com";
let invalidEmail = "maaike@mail@.com"; 
console.log(validEmail.match(emailPattern)); 
console.log(invalidEmail.match(emailPattern));
```
Przetestowaliśmy ten wzorzec na prawidłowym i nieprawidłowym adresie e-mail. Oto wygenerowane dane wyjściowe:

```
[ 'maaike_1234@email.com' ] 
null
```
Jak widać, w przypadku prawidłowego adresu e-mail zostaje on zwrócony, natomiast jeśli adres jest nieprawidłowy, wówczas wartością zwrotną jest null (brak dopasowania).

### **Ćwiczenie praktyczne 12.2**

Utwórz aplikację używającą JavaScriptu do sprawdzenia, czy dane wejściowe w postaci ciągu tekstowego przedstawiają poprawnie sformatowany adres e-mail. Jako punkt wyjścia wykorzystaj zamieszczony tutaj szablon HTML.

```
<!doctype html> 
<html><head> 
   <title>Kurs JavaScriptu</title> 
</head> 
<body> 
   <div class="output"></div> 
   <input type="text" placeholder="Podaj adres e-mail"> 
   <button>Sprawdź</button> 
   <script> 
   </script> 
</body> 
</html>
```
Wykonaj wymienione tutaj kroki:

- **1.** Zaprezentowanego szablonu HTML użyj jako punktu wyjścia podczas tworzenia aplikacji. W kodzie JavaScript pobierz elementy <input>, <div> i <button> strony jako obiekty JavaScriptu.
- **2.** Do przycisku dodaj komponent nasłuchujący zdarzeń, aby kliknięcie przycisku spowodowało wykonanie bloku kodu, który pobierze wartość bieżącą w polu <input>. Utwórz pustą wartość odpowiedzi, która po ostatecznym przygotowaniu zostanie umieszczona w elemencie <div>.

- **3.** Dodaj kod sprawdzający, czy wartość pola <input> jest w formacie poprawnego adresu e-mail. Jeżeli wynikiem sprawdzenia jest false, odpowiedź powinna zawierać komunikat Nieprawidłowy adres e-mail, a kolor tekstu tego komunikatu powinien być czerwony.
- **4.** Jeżeli wynik sprawdzenia zwraca true, należy wyświetlić komunikat potwierdzający poprawność adresu e-mail, a kolor tekstu tego komunikatu ma być zielony.
- **5.** Przygotowany komunikat wyświetl w elemencie <div>.

# Funkcja i obiekt arguments

JavaScript radzi sobie z argumentami funkcji przez ich dodanie do obiektu o nazwie arguments. Ten obiekt działa podobnie jak tablica i można go użyć zamiast nazwy parametru. Spójrz na przedstawiony tutaj fragment kodu:

```
function test(a, b, c) { 
   console.log("pierwszy:", a, arguments[0]); 
   console.log("drugi:", b, arguments[1]); 
   console.log("trzeci:", c, arguments[2]); 
} 
test("zabawa", "js", "tajemnice");
```
Ten kod wygeneruje następujące dane wyjściowe:

```
pierwszy: zabawa zabawa 
drugi: js js 
trzeci: tajemnice tajemnice
```
Po uaktualnieniu jednego z parametrów argumenty zostają odpowiednio zmienione. Tak samo dzieje się w przeciwnym kierunku.

```
function test(a, b, c) { 
   a = "przyjemny"; 
  arguments[1] = "JavaScript"; console.log("pierwszy:", a, arguments[0]); 
   console.log("drugi:", b, arguments[1]); 
   console.log("trzeci:", c, arguments[2]); 
} 
test("zabawa", "js", "tajemnice");
```
W tym kodzie zostaną zmienione arguments[0] i b, ponieważ są powiązane z, odpowiednio, a i arguments[1], o czym możesz się przekonać, patrząc na wygenerowane dane wyjściowe.

```
pierwszy: przyjemny przyjemny 
drugi: JavaScript JavaScript 
trzeci: tajemnice tajemnice
```
Jeżeli funkcja zostanie wywołana z większą liczbą argumentów, niż została zadeklarowana w sygnaturze funkcji, można uzyskać do nich dostęp właśnie w taki sposób. Jednak nowoczesnym podejściem jest użycie parametru resztowego (...*parametr*) zamiast obiektu arguments.

Jeśli nie pamiętasz, czym jest parametr resztowy, możesz to sobie przypomnieć, wracając do rozdziału 6.

### **Ćwiczenie praktyczne 12.3**

To ćwiczenie pokazuje użycie przypominającego tablicę obiektu arguments i wyodrębnianie z niego wartości. Użycie właściwości length tego obiektu umożliwia iterację przez argumenty i zwrot ostatniego elementu listy.

- **1.** Utwórz funkcję bez żadnych parametrów. Zdefiniuj pętlę przeznaczoną do iteracji przez obiekt arguments. Dzięki temu będzie można przeprowadzić iterację przez wszystkie argumenty funkcji.
- **2.** Utwórz zmienną o nazwie lastOne i nie przypisuj jej żadnej wartości.
- **3.** Podczas iteracji przez argumenty zmiennej lastOne przypisz wartość bieżącą argumentu, używając indeksu i do zwrotu wartości argumentu. Argument będzie miał wartość indeksu, którą można wykorzystać w celu odniesienia się do tej wartości podczas iteracji przez obiekt arguments.
- **4.** Zwróć wartość lastOne, która powinna zawierać tylko wartość ostatniego argumentu.
- **5.** Wyświetl wartość odpowiedź wygenerowaną przez funkcję, przekaż funkcji pewną liczbę argumentów i wyświetl wynik w konsoli. Wyświetlony powinien być tylko ostatni element listy. Jeżeli chcesz zobaczyć wszystkie elementy, możesz je wyświetlić oddzielnie w konsoli podczas iteracji bądź przygotować tablicę, która może zostać zwrócona. Następnie podczas iteracji przez argumenty dodawaj je do tablicy.

# Hoisting w JavaScripcie

W rozdziale 6. poświęconym funkcjom wyjaśniliśmy, że mamy trzy różne rodzaje zmiennych const, let i var — i zalecamy używanie let zamiast var ze względu na różnice w zasięgu. Powodem tego jest tzw. **hoisting** w JavaScripcie. Hoisting polega na przeniesieniu deklaracji zmiennych na początek zakresu, w którym zostały zdefiniowane. To pozwala wykonywać akcje, które są niedostępne w wielu innych językach programowania, i jest ku temu dobry powód. Ten fragment kodu nie wzbudza żadnych podejrzeń.

```
var x; 
x = 5;console.log(x);
```
Jego działanie polega na wyświetleniu wartości 5. Dzięki hoistingowi kolejny fragment kodu działa w taki sam sposób.

```
x = 5:console.log(x); 
var x;
```
Jeżeli spróbujesz to zrobić z użyciem słowa kluczowego let, otrzymasz błąd ReferenceError. Dlatego też lepiej jest stosować let. Kod taki jak w powyższym fragmencie jest trudny w odczycie i nieprzewidywalny, więc naprawdę lepiej go unikać.

Interpreter JavaScriptu przenosi wszystkie deklaracje var na początek pliku jeszcze przed rozpoczęciem jego przetwarzania. Przenoszone są tylko deklaracje, nie inicjacje. Dlatego jeśli spróbujesz użyć takiej zmiennej przed jej zainicjowaniem, otrzymasz wartość undefined. I dlatego też zmienna powinna być zainicjowana przed zadeklarowaniem. Taki projekt jest związany z alokacją pamięci, ale skutki uboczne pozostają niepożądane.

Istnieje jednak sposób na wyłączenie tego sposobu działania. W następnym podrozdziale dowiesz się, jak to zrobić.

# Używanie trybu ścisłego

Luźny sposób działania JavaScriptu można do pewnego stopnia zmienić dzięki użyciu trybu ścisłego. Jego włączenie następuje po zastosowaniu w kodzie przedstawionego tutaj polecenia, które musi być pierwszym poleceniem w kodzie.

```
"use strict";
```
Spójrz na fragment kodu, który działa, gdy nie jest używany tryb ścisły:

```
function sayHi() { 
   greeting = "Witaj!"; 
   console.log(greeting); 
} 
sayHi();
```
Zapomnieliśmy tutaj o zadeklarowaniu zmiennej greeting, więc JavaScript uzupełnia ten brak przez umieszczenie odpowiedniej deklaracji na początku pliku i wyświetla w konsoli komunikat Witaj!. Jednak włączenie trybu ścisłego powoduje wygenerowanie błędu:

```
"use strict"; 
function sayHi() { 
   greeting = "Witaj!"; 
   console.log(greeting); 
} 
sayHi();
```
Ten fragment kodu prowadzi do następującego błędu:

### **ReferenceError: greeting is not defined**

Trybu ścisłego można użyć tylko w określonej funkcji. Wystarczy wymienione wcześniej polecenie umieścić na początku funkcji, a tryb ścisły zostanie włączony tylko dla tej funkcji. Tryb ścisły oznacza również wprowadzenie kilku innych zmian. Na przykład mniejsza liczba słów może być zastosowana w nazwach zmiennych lub funkcji, ponieważ są one prawdopodobnie zarezerwowanymi słowami kluczowymi dla przyszłych wydań JavaScriptu.

Wykorzystanie trybu ścisłego to doskonały sposób używania JavaScriptu we frameworku, a nawet później, podczas tworzenia kodu TypeScriptu. Używanie trybu ścisłego uznaje się obecnie za dobrą praktykę i zachęcamy do tego podczas samodzielnego tworzenia kodu. Jednak w trakcie pracy z istniejącym, starszym kodem JavaScript często nie jest to łatwe rozwiązanie.

Po krótkim przedstawieniu trybu ścisłego nadeszła pora na zagłębienie się w zupełnie inny tryb: debugowania! Z trybem debugowania mamy do czynienia, gdy nie zajmujemy się tworzeniem lub uruchamianiem aplikacji, ale uruchomieniem jej w sposób specjalny, umożliwiający wyszukiwanie błędów.

# Debugowanie

Debugowanie to delikatne zadanie. Na początku zwykle bardzo trudno jest ustalić, co złego dzieje się z kodem. Jeżeli używasz JavaScriptu w przeglądarce WWW i kod nie działa zgodnie z oczekiwaniami, wówczas pierwszym krokiem jest zawsze przejście do konsoli w przeglądarce WWW. Wyświetlone w niej komunikaty błędów bardzo często mogą pomóc ruszyć z miejsca.

Jeżeli to nie pomaga, w konsoli można wyświetlać informacje w trakcie każdego etapu wykonywania kodu, a także wartości zmiennych. W ten sposób zyskasz pewne informacje o tym, co się dzieje w kodzie. Być może działanie opiera się na określonej zmiennej, która okazuje się niezdefiniowana. Ewentualnie oczekujesz pewnej wartości z wyrażenia matematycznego, ale na skutek błędu wynik jest zupełnie inny, niż sądzisz. W trakcie pracy nad kodem JavaScript bardzo często używa się wywołań console.log().

## **Punkt przerwania**

Bardziej profesjonalne podejście do debugowania polega na użyciu punktów przerwania. Jest to możliwe w większości przeglądarek WWW i środowisk IDE. Wystarczy kliknąć wiersz przed podejrzanym poleceniem w kodzie (w przeglądarce WWW Chrome można to zrobić w panelu *Sources*, w innych przeglądarkach może to być inny panel), a pojawi się kropka lub strzałka. Po uruchomieniu aplikacji jej działanie zostanie wstrzymane w klikniętym wierszu, dając tym samym możliwość przeanalizowania wartości zmiennych i sprawdzenia kodu wiersz po wierszu.

W ten sposób masz możliwość zorientowania się, co się dzieje w kodzie i jak usunąć problem. W tym punkcie pokażemy, jak używać punktów kontrolnych w Chromie. Większość przeglądarek WWW działa podobnie. W Chromie przejdź do karty *Sources* panelu *Inspect*. Wybierz plik, w którym ma zostać zdefiniowany punkt przerwania. Następnie wystarczy kliknąć numer wiersza, a punkt przerwania zostanie ustawiony, jak pokazaliśmy na rysunku 12.1.

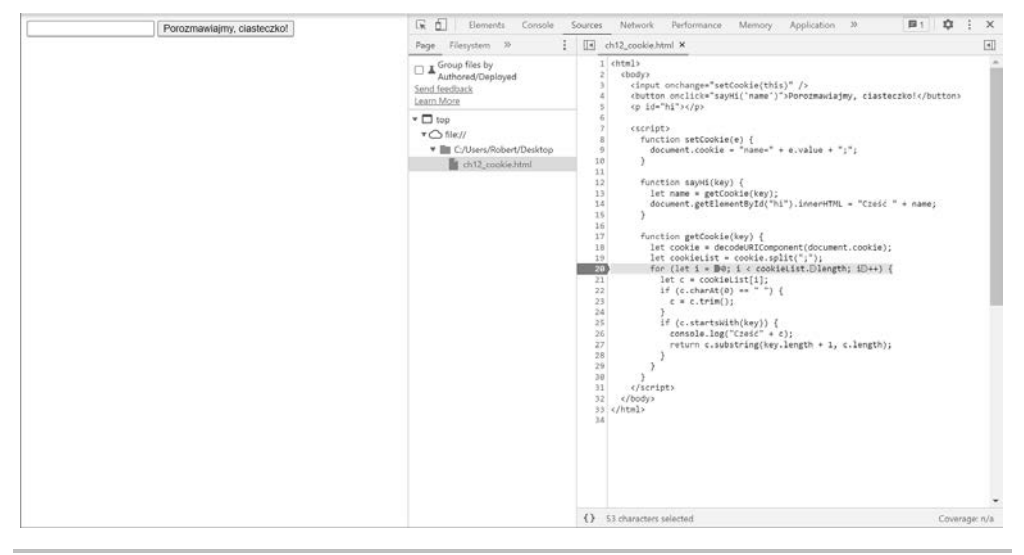

**Rysunek 12.1.** Punkt przerwania w przeglądarce WWW

Teraz spróbuj wykonać wiersz kodu, w którym został zdefiniowany punkt przerwania. Zobaczysz, że wykonywanie kodu zostało wstrzymane. Po prawej stronie okna przeglądarki WWW można sprawdzić wartości wszystkich zmiennych, jak pokazaliśmy na rysunku 12.2.

Teraz możesz już przeanalizować kod wiersz po wierszu: kliknięcie na górze okna ikony strzałki skierowanej w prawo wznawia wykonywanie skryptu (będzie działał aż do napotkania następnego punktu przerwania bądź ponownie dotrze do tego samego punktu przerwania). Ikona przedstawiająca w połowie zakręconą strzałkę nad kropką powoduje przejście do następnego wiersza i pozwala przeanalizować istniejące wówczas wartości.

Istnieje wiele różnych opcji punktów przerwania, których ze względu na ograniczoną ilość miejsca w rozdziale tutaj nie omówimy. Jeżeli chcesz dowiedzieć się więcej na temat debugowania kodu źródłowego z użyciem punktów przerwania, zapoznaj się z dokumentacją wybranego edytora kodu. Możesz również zajrzeć do dokumentacji Chrome'a pod adresem *https://developer.chrome.com/docs/devtools/javascript/breakpoints/*.

### **Ćwiczenie praktyczne 12.4**

Podczas debugowania można śledzić wartości zmiennych w edytorze. W tym ćwiczeniu pokażemy, jak używać punktów przerwania edytora do sprawdzenia wartości zmiennej na pewnym etapie wykonywania skryptu. Wprawdzie tutaj mamy tylko prosty przykład, ale dokładnie ten sam proces może być używany podczas pobierania informacji z większych skryptów bądź w trakcie ustalania źródła problemu.

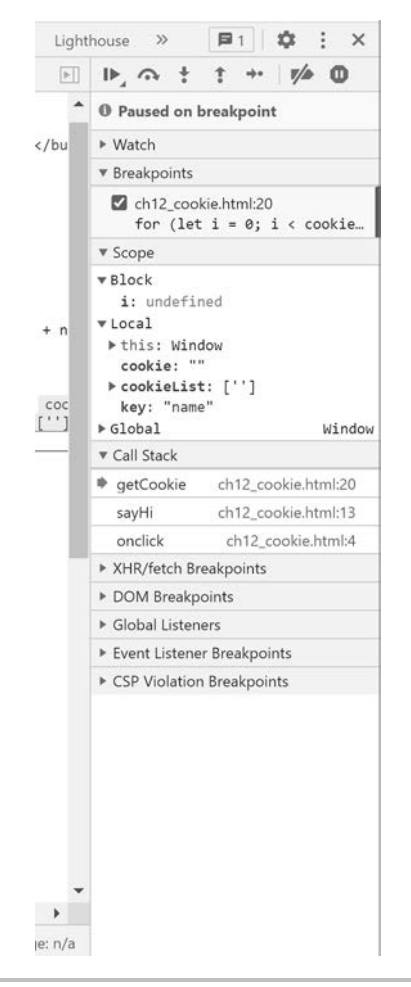

**Rysunek 12.2.** Analizowanie wartości zmiennych

Występują pewne różnice i niuanse w sposobach, na jakie działają punkty przerwania w różnych edytorach. Dokładne informacje na ten temat znajdziesz w dokumentacji używanego środowiska. Tutaj chcemy jedynie ogólnie wyjaśnić ideę punktów przerwania i oferowanych przez nie możliwości w zakresie debugowania.

Jako przykład wykorzystamy następujący skrypt:

```
let val = 5:val += adder();val += adder();val += adder();
console.log(val); 
function adder(){ 
   let counter = val;
```

```
for (let i=0; i \le val; i++) counter++; 
 } 
 return counter ;
```
}

Jeśli testujesz ten przykład w konsoli przeglądarki WWW, pamiętaj o dodaniu elementu <script> w kodzie i uruchomieniu pliku jako dokumentu HTML.

To ćwiczenie przetestowaliśmy w edytorze tekstu, ale równie dobrze można je wykonać w konsoli przeglądarki WWW bądź w innym środowisku.

**1.** Otwórz skrypt w wybranym edytorze bądź na karcie *Sources* w panelu *Inspect*. Kliknij po lewej stronie wiersza kodu, w którym chcesz umieścić punkt przerwania. Kropka wskazuje na zdefiniowanie punktu przerwania, jak pokazaliśmy na rysunku 12.3.

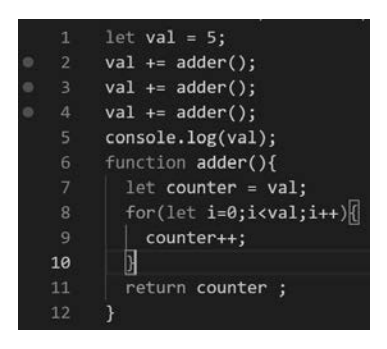

#### Rysunek 12.3. Zdefiniowane punkty przerwania

- **2.** Uruchom kod, w którym znajdują się punkty przerwania. W omawianym przykładzie została wybrana opcja *Run/Start Debugging* (zobacz rysunek 12.4), ale to zależy od używanego edytora. Jeżeli korzystasz z konsoli przeglądarki WWW, możesz po prostu odświeżyć stronę internetową, aby w ten sposób ponownie uruchomić kod z nowo dodanym punktem przerwania.
- **3.** Znajdziesz się w konsoli debugowania. Jedna z kart będzie zawierała listę wszystkich zmiennych w kodzie i ich wartości bieżące w punkcie przerwania. W moim edytorze ta karta nosi nazwę *VARIABLES*, natomiast w przeglądarce WWW Chrome to karta *Scope*.
- **4.** Opcje menu pozwalają przejść do następnego punktu przerwania, zakończyć debugowanie bądź ponownie uruchomić sekwencję punktu przerwania. Kliknij ikonę przedstawiającą niebieski trójkąt skierowany w prawo, a przejdziesz do następnego punktu przerwania. Wartość zmiennej val wynosi 5, zgodnie z poleceniem w wierszu 1. (zobacz rysunek 12.5). To jest pierwszy punkt przerwania w kodzie, po dotarciu do niego wykonywanie kodu zostanie wstrzymane. Pamiętaj, że zaznaczony wiersz nie został jeszcze wykonany.

| $\times$            | Edit<br>Selection View<br>File<br>Go                                                                                                    | Run<br>Terminal<br>Help                                                                                                    | breakpoints.js - Visual Studio Code           |  |
|---------------------|----------------------------------------------------------------------------------------------------|----------------------------------------------------------------------------------------------------|-----------------------------------------------|--|
| ¢                   | JS breakpoints.js X                                                                                                    | <b>Start Debugging</b>                                                                                                    | F <sub>5</sub>                                |  |
| 80                  | C: > Users > Robert > Desktop ><br>$let val = 5;$<br>1<br>$val += adder();$<br>$\overline{2}$<br>$\circ$<br>$val += adder();$<br>3<br>e<br>$\overline{4}$<br>$val += adder()$ ;<br>5<br>console.log(val);<br>function adder(){<br>6 | <b>Run Without Debugging</b><br>Stop Debugging<br>Restart Debugging<br>Open Configurations<br>Add Configuration                                                                | $Ctrl + F5$<br>$Shift + FS$<br>Ctrl+Shift+F5  |  |
| $\overline{a}$<br>æ | 7<br>$let counter = va$<br>$\overline{8}$<br>for(let i=0;i <va<br><math>\overline{9}</math><br/>counter++;<br/>10<br/>ł<br/>11<br/>return counter ;<br/>12<br/>ŀ<br/>13</va<br>                                                     | Step Over<br>Step Into<br>Step Out-<br>Continue                                                                                                    | F10<br>F11<br>$Shift + F11$<br>F <sub>5</sub> |  |
|                     |                                                                                                    | <b>Toggle Breakpoint</b><br>New Breakpoint<br><b>Enable All Breakpoints</b><br><b>Disable All Breakpoints</b><br><b>Remove All Breakpoints</b><br>Install Additional Debuggers | F <sub>9</sub><br>5                           |  |
|                     |                                                                                                    |                                                                                                    |                                               |  |

**Rysunek 12.4.** Ponowne uruchomienie kodu po dodaniu punktów przerwania

| <b>RUN AND DEBUG</b><br>                                                                                                    | JS breakpoints.js > :: ID ? * ↑ ♪ □                                                                                                    |
|----------------------------------------------------------------------------------------------------|----------------------------------------------------------------------------------------------------|
| $\vee$ VARIABLES<br>$\vee$ Local<br>_dirname: 'c:\Users\Robert\D<br>_filename: 'c:\Users\Robert\<br>$\geq$ adder: $f$ adder(){<br>> exports: {}<br>> module: Module {id: '.', path<br>$\sum$ require: f require(path) {<br>> this: Object<br>val: 5<br>Global<br>⋗ | $C:$ > Users > Robert > Desktop > JS breakpoints.js ><br>$let val = 5;$<br>1<br>$val += adder();$<br>$\overline{2}$<br>D<br>3<br>$val +=$ adder();<br>$\bullet$<br>$val +=$ adder();<br>4<br>5<br>console.log(val);<br>function adder(){<br>6<br>$\overline{7}$<br>$let counter = val;$<br>8<br>for(let $i=0$ ; $ivall$ ; $i++$ ){<br>9<br>counter++:<br>10<br>11<br>return counter ;<br>12<br>ł<br>13 |
| > WATCH                                                                                                    |                                                                                                    |
| > CALL STACK<br>> LOADED SCRIPTS                                                                                                    |                                                                                                    |
| > BREAKPOINTS                                                                                                    |                                                                                                    |

**Rysunek 12.5.** Wartości zmiennych w konsoli debugowania

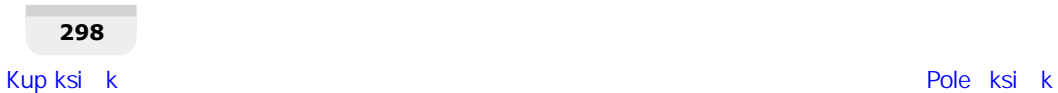

**5.** Ponownie kliknij ten sam przycisk, a skrypt będzie wykonywany do następnego punktu przerwania (zobacz rysunek 12.6). W tym momencie wartość zmiennej zostanie uaktualniona, zgodnie z poleceniem w wierszu 2.

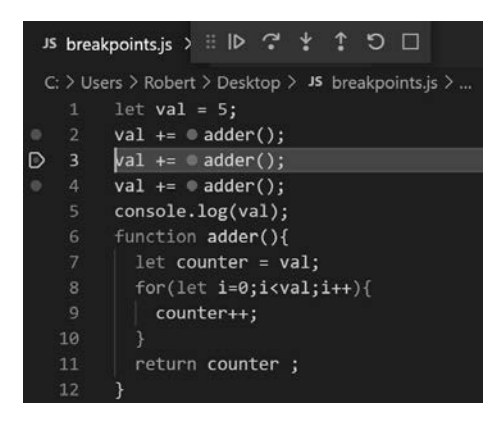

**Rysunek 12.6.** Poruszanie się między punktami przerwania w skrypcie

**6.** Kolejny raz kliknij ten sam przycisk, skrypt przejdzie do następnego punktu przerwania (zobacz rysunek 12.7), a wartość zmiennej znów zostanie uaktualniona.

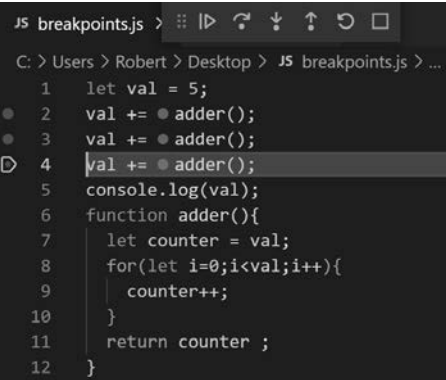

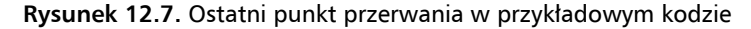

**7.** Po dotarciu do ostatniego punktu przerwania dostępne są jedynie opcje ponownego uruchomienia debugowania lub przejścia do debugowania w konsoli (zobacz rysunek 12.8). Jeżeli zdecydujesz się na tę pierwszą możliwość, zakończysz proces debugowania.

Ostateczna wartość zmiennej val po trzecim punkcie przerwania wyniosła 135. Zanotuj wartości tej zmiennej po pierwszym i drugim wywołaniu funkcji adder(), które można było poznać dzięki użyciu punktów przerwania.

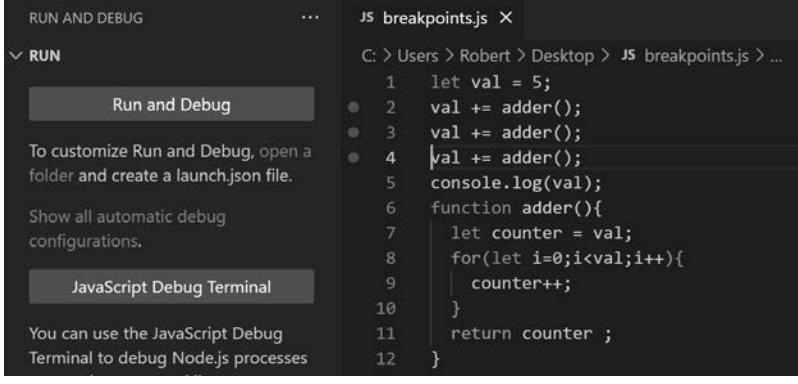

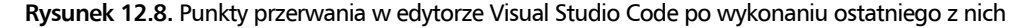

To było proste ćwiczenie i zachęcamy do użycia punktów przerwania w trakcie analizy znacznie większych skryptów. Dzięki temu można lepiej zrozumieć, co się dzieje w kodzie po jego uruchomieniu.

## **Obsługa błędów**

Dotychczas pokazaliśmy wiele błędów generowanych przez kod. Jak dotąd pozwalaliśmy, aby błąd powodował awarię programu. Istnieją jeszcze inne sposoby radzenia sobie z błędami. Gdy trzeba radzić sobie z kodem, którego działanie zależy od pewnych zewnętrznych danych wejściowych, np. pochodzących z API, od użytkownika lub z pliku, konieczne jest zapewnienie obsługi potencjalnych błędów powodowanych przez te dane wejściowe.

Jeżeli oczekujemy, że pewien fragment kodu zgłosi błąd, można umieścić go w bloku catch. W takim przypadku błąd zostanie przechwycony przez ten blok.

Należy zachować ostrożność i nie nadużywać takiej możliwości. Nie musisz się tym martwić, gdy tworzysz lepszy kod i tym samym unikasz błędów w programie.

Oto przykład fragmentu kodu zgłaszającego błąd, umieszczonego w konstrukcji try-catch. Zakładamy, że funkcja somethingVeryDangerous() może zgłaszać błędy.

```
try { 
  somethingVeryDangerous();
} catch (e) { 
   if (e instanceof TypeError) { 
     // Obsługa wyjątku typu TypeError. 
   } else if (e instanceof RangeError) { 
     // Obsługa wyjątku typu RangeError. 
   } else if (e instanceof EvalError) {
```

```
 // Obsługa wyjątku typu EvalError. 
   } else { 
      // Obsługa wszystkich pozostałych typów wyjątku. 
      throw e; // Ponowne zgłoszenie wyjątku. 
   } 
}
```
Jeżeli wystąpi błąd, zostanie przechwycony przez blok catch. Ponieważ Error może oznaczać wiele różnych błędów, sprawdzamy, który konkretnie błąd został zgłoszony, i tworzymy dla niego oddzielną procedurę obsługi. Do sprawdzenia klasy błędu używany jest operator instanceof. Po obsłużeniu błędu pozostała część kodu będzie wykonywana w zwykły sposób.

Możliwości konstrukcji try-catch są większe, np. można ją wzbogacić o blok finally. Kod umieszczony w tym bloku będzie wykonywany niezależnie od rodzaju zgłoszonego błędu. To świetne miejsce na kod przeprowadzający operacje porządkowe. Spójrz na przykład użycia konstrukcji try-catch-finally:

```
try { 
  trySomething(); 
} catch (e) { 
   console.log("O nie!"); 
} finally { 
   console.log("Błąd czy nie błąd i tak będzie zarejestrowany!"); 
}
```
Dane wyjściowe tego kodu pozostają nieznane, ponieważ funkcja trySomething() nie została zdefiniowana. Jeżeli zgłosi błąd, w konsoli zostaną wyświetlone komunikaty, najpierw O nie!, a następnie Błąd czy nie błąd i tak będzie zarejestrowany!. Natomiast jeśli funkcja trySomething() nie wygeneruje błędu, wówczas zostanie wyświetlony tylko drugi z tych komunikatów.

Gdy z jakiegokolwiek powodu zachodzi potrzeba zgłoszenia błędu, można wykorzystać słowo kluczowe throw, jak pokazaliśmy w kolejnym fragmencie kodu.

```
function somethingVeryDangerous() { 
   throw RangeError(); 
}
```
To może być doskonały sposób radzenia sobie z czymś, co pozostaje poza Twoją kontrolą, np. odpowiedzią pochodzącą z API, danymi wejściowymi użytkownika bądź danymi wejściowymi wczytanymi z pliku. Jeżeli zdarzy się coś nieoczekiwanego, poprawne obsłużenie takiej sytuacji czasami wymaga zgłoszenia błędu.

### **Ćwiczenie praktyczne 12.5**

- **1.** Używając słów kluczowych throw, try i catch, sprawdź, czy wartość jest liczbą. Jeżeli nie, zgłoś odpowiedni błąd.
- **2.** Utwórz funkcję z argumentem o nazwie val.
- **3.** W bloku try dodaj warunek sprawdzający, czy wartość val jest liczbą. Wykorzystaj do tego funkcję isNaN(). Jeżeli wartością zwrotną funkcji jest true, zgłoś błąd informujący, że dana wartość nie jest liczbą. W przeciwnym razie w konsoli powinien zostać wyświetlony komunikat To jest liczba.
- **4.** Użyj bloku catch do przechwycenia błędów i wyświetlenia w konsoli informacji na ich temat.
- **5.** Dodaj blok finally i gdy funkcja isNaN() zakończy działanie, wyświetl wartość zmiennej val.
- **6.** Zdefiniuj dwa wywołania funkcji, pierwsze z argumentem w postaci ciągu tekstowego i drugie z argumentem liczbowym. Sprawdź dane wyjściowe wyświetlone w konsoli.

# Praca z ciasteczkami

**Ciasteczka** to małe pliki danych przechowywane w Twoim komputerze i używane przez witryny internetowe. Zostały opracowane w celu przechowywania pewnych informacji o użytkowniku witryny internetowej. Ciasteczko ma postać ciągu tekstowego ze specjalnym wzorcem. Zawiera rozdzielone średnikami pary klucz-wartość.

Ciasteczko można utworzyć i korzystać z niego później. Spójrz na prosty przykład pokazujący utworzenie ciasteczka:

```
document.cookie = "name=Maaike;favoriteColor=black";
```
Po wydaniu po stronie klienta (np. w znaczniku <script>) to polecenie nie działa we wszystkich przeglądarkach WWW. Na przykład Chrome nie pozwala na tworzenie ciasteczka po stronie klienta. Kod musi być uruchomiony w serwerze. (W omawianym przykładzie użyłem przeglądarki WWW Safari, ale nie ma gwarancji, że ta funkcjonalność będzie obsługiwana w przyszłych wydaniach Safari). Alternatywą jest API internetowej pamięci masowej.

Istnieje możliwość uruchomienia Chrome'a z poziomu powłoki oraz z włączonymi pewnymi opcjami bądź też włączenie ciasteczek w ustawieniach dotyczących prywatności. Jeżeli nie będziesz dłużej potrzebować tej funkcjonalności, najlepiej jest ją wyłączyć. W kolejnym fragmencie kodu pokazaliśmy, jak można odczytać cookie.

```
let cookie = decodeURIComponent(document.cookie); 
let cookieList = cookie.split(";"); 
for (let i = 0; i < cookieList.length; i++) {
  let c = \text{cookielist}[i];if (c.charAt(0) == "") {
    c = c.time(); } 
   if (c.startsWith("name")) { 
     alert(c.substring(5, c.length)); 
   } 
}
```
W tym przykładzie wszystkie ciasteczka zostały pobrane za pomocą metody decodeURIComponent() i następnie podzielone w miejscu średnika. W ten sposób powstała tablica, cookieList, z parami klucz-wartość w postaci ciągów tekstowych. Kolejnym krokiem jest iteracja przez wszystkie pary klucz-wartość. Później usuwamy białe znaki na początku i końcu wartości i sprawdzamy, czy rozpoczyna się od name. To jest nazwa ciasteczka użytego w tym kodzie.

Jeżeli chcesz pobrać wartość, musisz zacząć odczytywać po kluczu. W omawianym przykładzie długość klucza wynosi 4, czyli klucz kończy się w indeksie 3. Pomijamy znak równości w indeksie 4 i rozpoczynamy odczyt począwszy od indeksu 5. W tym kodzie imię zostało dodane do komunikatu wyświetlanego w oknie dialogowym. Spójrz na przykład prostej strony internetowej używającej ciasteczka do powitania użytkownika.

```
<!DOCTYPE html> 
<html> 
   <body> 
     <input onchange="setCookie(this)" /> 
     <button onclick="sayHi('name')">Porozmawiajmy, ciasteczko!</button> 
    <p id="hi"></p>
     <script> 
       function setCookie(e) { 
        document.cookie = "name=" + e.value + ";"; } 
       function sayHi(key) { 
         let name = getCookie(key); 
         document.getElementById("hi").innerHTML = "Cześć " + name; 
       } 
       function getCookie(key) { 
         let cookie = decodeURIComponent(document.cookie); 
         let cookieList = cookie.split(";"); 
        for (let i = 0; i < cookieList.length; i++) {
           let c = cookieList[i]; 
          if (c.charAt(0) == "") {
            c = c.time();
 } 
           if (c.startsWith(key)) { 
             console.log("Cześć" + c); 
             return c.substring(key.length + 1, c.length); 
 } 
 } 
       } 
     </script> 
   </body> 
</html>
```
Jeżeli tworzysz nową witrynę internetową, unikaj takiego rozwiązania. Natomiast jeśli pracujesz ze starszym kodem, prawdopodobnie natkniesz się na takie podejście. Teraz już wiesz, na czym polega to rozwiązanie i jak je dostosować do własnych potrzeb. Bardzo dobrze!

### **Ćwiczenie praktyczne 12.6**

Przystępujemy do opracowania projektu umożliwiającego utworzenie ciasteczka. Utwórz kilka funkcji przeznaczonych do pracy z ciasteczkami strony internetowej, m.in. odczytu wartości ciasteczka na podstawie jego nazwy, utworzenia nowego ciasteczka na podstawie nazwy i przypisania mu ważności przez pewną liczbę dni oraz usunięcia ciasteczka. Jako punkt wyjścia możesz wykorzystać przedstawiony tutaj szablon HTML.

```
<!doctype html> 
<html><head> 
   <title>Pełny kurs JavaScriptu</title> 
</head> 
<body> 
   <script> 
   </script> 
</body> 
</html>
```
Wykonaj omówione tutaj kroki:

- **1.** Utwórz stronę internetową, a następnie w kodzie JavaScriptu wyświetl wartość document.cookie, w tym momencie to brak wartości.
- **2.** Zdefiniuj funkcję pobierającą parametry dla cookieName, cookieValue i liczby dni ważności ciasteczka.
- **3.** Sprawdź, czy wartość zmiennej days jest poprawna. W bloku poprawnego kodu pobierz bieżącą datę. Dla ciasteczka zdefiniuj datę jego ważności. Musi być wyrażona w milisekundach, więc skonwertuj wartość parametru dni na liczbę milisekund.
- **4.** Zmodyfikuj obiekt daty, aby czas wygaśnięcia ważności ciasteczka był wartością w postaci ciągu tekstowego, która przedstawia czas UTC.
- **5.** Skorzystaj z document.cookie w celu przypisania cookieName = cookieValue, dodaj informacje związane z datą ważności ciasteczka oraz określ path=/.
- **6.** Zdefiniuj funkcję tworzącą ciasteczko testowe z pewną wartością i kilkudniową datą wygaśnięcia. W ten sam sposób utwórz drugie ciasteczko. Po odświeżeniu strony w konsoli powinny być wyświetlone informacje o przynajmniej dwóch ciasteczkach.
- **7.** Zdefiniuj kolejną funkcję przeznaczoną do odczytania wartości ciasteczka. Zdefiniuj wartość false, a następnie utwórz tablicę ciasteczek rozdzielonych średnikami.
- **8.** Przeprowadź iterację przez wszystkie ciasteczka i ponownie podziel je, tym razem w miejscu znaku równości. Tym samym pierwszy element, o indeksie 0, będzie nazwą ciasteczka. Dodaj warunek sprawdzający, czy nazwa odpowiada żądanej w parametrach funkcji. W przypadku dopasowania przypisz wartość znajdującą się w drugim indeksie, czyli wartość ciasteczka o podanej nazwie. Funkcja powinna zwrócić cookievalue.
- **9.** Za pomocą zdefiniowanej wcześniej funkcji odczytującej dwa ciasteczka wyświetl w konsoli dwa komunikaty, które powinny zawierać wartości ciasteczek.
- **10.** W celu usunięcia ciasteczka musisz mu przypisać nieaktualną datę. Możesz utworzyć ciasteczko z datą -1 i przekazać je razem z jego nazwą do funkcji tworzącej ciasteczko.
- **11.** Spróbuj usunąć ciasteczko na podstawie jego nazwy.

# Lokalny magazyn danych

Ciasteczka były postrzegane jako sposób na zachowanie danych użytkownika. Jednak istnieje znacznie nowocześniejsze rozwiązanie w tym zakresie: **lokalna pamięć masowa**. To jest zadziwiająca funkcjonalność, która pozwala tworzyć sprytnie działające witryny internetowe. Dzięki lokalnej pamięci masowej pary klucz-wartość można zapisywać w przeglądarce WWW i używać ich ponownie w nowej sesji (po późniejszym uruchomieniu przeglądarki WWW). Informacje są zwykle przechowywane w katalogu użytkownika, choć to zależy od przeglądarki WWW.

W ten sposób witryna internetowa zyskuje możliwość przechowywania pewnych informacji i ich późniejszego pobierania, nawet po odświeżeniu strony bądź zamknięciu przeglądarki WWW. W porównaniu z mechanizmem ciasteczek zaletą lokalnego magazynu danych jest to, że nie musi być przetwarzany w trakcie każdego żądania HTTP, jak ma to miejsce w przypadku ciasteczek. Lokalna pamięć masowa po prostu znajduje się na dysku i czeka, aż będzie potrzebna.

Obiekt localStorage to właściwość obiektu window, który już wcześniej był używany. Obiekt localStorage zawiera kilka metod, które trzeba znać, aby można było z niego efektywnie korzystać. Przede wszystkim potrzebne są metody pozwalające na pobranie i definiowanie par klucz-wartość z lokalnego magazynu danych. Aby coś zapisać w lokalnym magazynie danych, jest używana metoda setItem(), natomiast późniejsze pobranie tej wartości jest możliwe dzięki metodzie getItem(). Spójrz na przykład ich użycia:

```
<!DOCTYPE html> 
<html> 
   <body> 
     <div id="stored"></div> 
     <script> 
       let message = "Powitaj lokalną pamięć masową!"; 
       localStorage.setItem("example", message); 
       if (localStorage.getItem("example")) { 
         document.getElementById("stored").innerHTML = 
            localStorage.getItem("example"); 
 } 
     </script> 
   </body> 
</html>
```
Ten fragment kodu powoduje wyświetlenie na stronie komunikatu Powitaj lokalną pamięć masową!. Dodawanie elementów do lokalnej pamięci masowej odbywa się przez podanie klucza i wartości w metodzie setItem(). Dostęp do tej pamięci można uzyskać bezpośrednio za pomocą localStorage bądź poprzez obiekt window. W omawianym przykładzie nazwa klucza to example, natomiast jego wartością zapisaną w pamięci masowej jest Powitaj lokalną pamięć masową!. Następnie kod sprawdza, czy klucz o podanej nazwie został utworzony w lokalnej pamięci masowej i wyświetla dane przez zapis wartości we właściwości innerHTML elementu <div> o identyfikatorze stored.

Jeżeli powrócisz do kodu i wyłączysz wiersz z wywołaniem setItem() przed wczytaniem strony po raz drugi, wartość nadal będzie wyświetlana, ponieważ w trakcie pierwszego wykonania programu informacje zostały zapisane w lokalnej pamięci masowej, a nie usunięte. Lokalna pamięć masowa nie ma daty wygaśnięcia, choć jej zawartość można usunąć ręcznie.

Klucz można również pobrać za pomocą indeksu. To użyteczne rozwiązanie, gdy trzeba przeprowadzić iterację przez pary klucz-wartość i nieznane są nazwy kluczy. W kolejnym poleceniu pokazaliśmy, jak można pobrać klucz, używając indeksu.

```
window.localStorage.key(0);
```
W tym przypadku kluczem jest name. W celu pobrania jego wartości można użyć następującego polecenia:

```
window.localStorage.getItem(window.localStorage.key(0));
```
Kolejne polecenie pokazuje, jak usunąć parę klucz-wartość: window.localStorage.removeItem("name");

Wszystkie pary klucz-wartość można usunąć za pomocą pojedynczego wywołania: window.localStorage.clear();

Dzięki lokalnemu magazynowi danych wartości mogą zostać zachowane nawet po zamknięciu przeglądarki WWW. To pozwala na implementacje wielu "sprytnych" rozwiązań, ponieważ aplikacja będzie w stanie "pamiętać" np. dane wprowadzone w formularzu, ustawienia wybrane w witrynie internetowej, a także to, które strony były wcześniej przeglądane.

Nie postrzegaj tych możliwości jako alternatywy dla obejście problemów związanych z ciasteczkami i prywatnością. Lokalna pamięć masowa rodzi dokładnie te same problemy co w przypadku ciasteczek, przy czym są one mniej znane. W witrynie internetowej nadal trzeba poinformować użytkownika o śledzeniu go i przechowywaniu informacji, podobnie jak ma to miejsce podczas obsługi ciasteczek.

### **Ćwiczenie praktyczne 12.7**

Przystępujemy do utworzenia lokalnej pamięci masowej przeznaczonej do obsługi listy zakupów, której zawartość będzie przechowywana w przeglądarce WWW. Mamy tutaj przykład użycia JavaScriptu do konwersji z postaci ciągu tekstowego na użyteczny obiekt JavaScript oraz

```
306
```
z powrotem na ciąg tekstowy, który można przechowywać w lokalnej pamięci masowej. Jako punkt wyjścia możesz wykorzystać zamieszczony tutaj szablon.

```
<!doctype html> 
<html> 
<head> 
   <title>JavaScript</title> 
   <style> 
    .ready \{ background-color: #ddd; 
        color: red; 
        text-decoration: line-through; 
     } 
   </style> 
</head> 
<body> 
   <div class="main"> 
     <input placeholder="Nowy element" value="element testowy" maxlength="30"> 
     <button>Dodaj</button> 
  \langlediv>
   <ul class="output"> 
  \langle u| <script> 
   </script> 
</body> 
</html>
```
Wykonaj wymienione tutaj kroki:

- **1.** W kodzie JavaScript wszystkie elementy strony pobierz jako obiekty JavaScriptu.
- **2.** Utwórz tablicę tasks z wartością lokalnego magazynu danych tasklist, o ile istnieje. W przypadku braku magazynu danych tablica tasks powinna być pusta. Używając JSON.parse(), możesz skonwertować wartość ciągu tekstowego na postać obiektu w JavaScripcie.
- **3.** Przeprowadź iterację przez wszystkie elementy tablicy tasklist. Będą przechowywane jako obiekty z nazwą i wartością boolowską określającą stan. Utwórz oddzielną funkcję przeznaczoną do utworzenia elementu zadania i dodania go z listy na stronę.
- **4.** W funkcji generującej zadanie utwórz nowy element listy i textNode. Dołącz textNode do elementu listy, a następnie element umieść w obszarze danych wyjściowych na stronie. Jeżeli zadanie jest za pomocą wartości boolowskiej true określone jako wykonane, wówczas elementowi tego zadania dodaj klasę ready.
- **5.** Do elementu zadania dodaj komponent nasłuchujący zdarzeń, który spowoduje przełączenie klasy ready po kliknięciu elementu. Za każdym razem gdy jest przeprowadzana zmiana dowolnego elementu listy, te zmiany trzeba przechowywać również w lokalnym magazynie danych. Utwórz funkcję, która będzie umieszczała te zmiany w lokalnym magazynie danych i gwarantowała, że dane wyświetlonej listy są takie same jak w magazynie danych. Konieczne jest usunięcie bieżącej zawartości tablicy listy zadań i odtworzenie jej na podstawie danych wizualnych. Utwórz więc odpowiedzialną za to funkcję.
- **6.** Funkcja tworzenia zadań będzie usuwała bieżącą zawartość tablicy tasks i pobierała wszystkie elementy <li> na stronie. Trzeba przeprowadzić iterację przez każdy element listy, pobrać jego wartość tekstową i sprawdzić, czy zawiera klasę ready. Jeżeli tak, wówczas warunek stanu powinien mieć przypisaną wartość true. Wyniki dodaj do tablicy tasks. Dzięki temu zostanie ona ponownie utworzona od początku i będzie zawierała elementy widziane przez użytkownika na liście. Przekaż tablicę funkcji zapisującej zadania, aby zapisać ją w lokalnym magazynie danych. W ten sposób jeśli strona zostanie odświeżona, będzie zawierała tę samą listę.
- **7.** W funkcji zapisującej zadania tablicę tasks przypisz localstorage. Konieczne jest konwertowanie obiektów na ciągi tekstowe, aby mogły być przypisywane przybierającemu postać ciągu tekstowego parametrowi lokalnego magazynu danych.
- **8.** Teraz po odświeżeniu strony zobaczysz listę zadań. Kliknięcie zadania powoduje jego przekreślenie. Można również dodawać nowe zadania do listy — wystarczy wpisać zadanie w polu tekstowym i kliknąć przycisk *Dodaj*.

# **JSON**

**JSON** (ang. *javascript object notation*) to format danych. Spotykaliśmy się już z nim podczas tworzenia obiektów w JavaScripcie. Mimo tego JSON nie oznacza obiektu JavaScriptu, to po prostu sposób na przedstawienie danych za pomocą formatu takiego jak w przypadku obiektu JavaScriptu. Dane w formacie można również łatwo skonwertować na obiekt JavaScriptu.

JSON to standard używany podczas komunikacji z API, w tym także API nieutworzonego w JavaScripcie. API może akceptować dane, np. pochodzące z formularza HTML w witrynie internetowej, w formacie JSON. Obecnie API niemalże zawsze udziela odpowiedzi w postaci danych w formacie JSON. Przekazywanie danych przez API następuje, np. gdy odwiedzasz sklep internetowy — informacje o oferowanych w nim produktach zwykle pochodzą z wywołania do API, które jest powiązane z bazą danych. Te dane są następnie konwertowane na format JSON i odsyłane do witryny internetowej. Spójrz na przykład danych w formacie JSON:

```
{ 
   "name" : "Malika", 
   "age" : 50, 
   "profession" : "programmer", 
   "languages" : ["JavaScript", "C#", "Python"], 
   "address" : { 
     "street" : "Some street", 
     "number" : 123, 
     "zipcode" : "3850AA", 
    "city" : "Utrecht",
     "country" : "The Netherlands" 
   } 
}
```
To jest obiekt, który, jak się wydaje, opisuje pewną osobę. Dane zawierają pary klucz-wartość. Klucz zawsze musi być ujęty w cudzysłów, natomiast w przypadku wartości w cudzysłów trzeba ujmować jedynie ciąg tekstowy. W omawianym przykładzie klucz to name, zaś wartość to Malika.

Lista wartości (czyli tablica JavaScriptu) jest wskazywana za pomocą nawiasu []. Obiekt JSON zawiera listę languages (z wartościami w nawiasie kwadratowym) i inny obiekt, address (na co wskazuje nawias klamrowy).

Istnieje tylko kilka możliwych opcji związanych z formatem JSON:

- pary klucz-wartość z wartościami następujących typów: ciąg tekstowy, liczba, wartość boolowska i null;
- $\blacksquare$  pary klucz-wartość z listami, czyli z nawiasami kwadratowymi, w których znajdują się elementy listy;
- pary klucz-wartość z innymi obiektami, czyli z nawiasami klamrowymi, w których znajdują się inne elementy JSON.

Te trzy opcje mogą być łączone, więc istnieje możliwość, że obiekt będzie zawierał inne obiekty, a lista inne listy. Przykład takiego rozwiązania możesz zobaczyć w poprzednim fragmencie kodu — obiekt zawiera zagnieżdżony obiekt address.

Takie zagnieżdżenie może być na jeszcze większym poziomie. Lista może zawierać obiekty, które z kolei mogą zawierać listy obiektów, listy list itd. To może wydawać się nieco skomplikowane i właśnie o to chodzi. Mimo że format jest bardzo prosty, to zagnieżdżanie wszystkich tych opcji może nieco skomplikować dane JSON. Nie bez powodu omówienie tego tematu znalazło się w rozdziale poświęconym zagadnieniom zaawansowanym.

Spójrz teraz na nieco bardziej skomplikowany przykład danych JSON:

```
{ 
   "companies": [ 
\left\{ \begin{array}{c} \end{array} \right\} "name": "JavaScript Code Dojo", 
        "addresses": [ 
\{ "street": "123 Main street", 
              "zipcode": 12345, 
              "city" : "Scott" 
           }, 
\{ "street": "123 Side street", 
              "zipcode": 35401, 
              "city" : "Tuscaloosa" 
 } 
        ] 
      }, 
\left\{ \begin{array}{c} \end{array} \right\} "name": "Python Code Dojo", 
        "addresses": [ 
\{ "street": "123 Party street",
```

```
 "zipcode": 68863, 
            "city" : "Nebraska" 
         }, 
\{ "street": "123 Monty street", 
            "zipcode": 33306, 
           "city" : "Florida" 
 } 
      ] 
    } 
  ] 
}
```
Mamy tutaj listę firm, na której znalazły się dwa obiekty przedstawiające firmy. Te firmy mają dwie pary klucz-wartość: nazwę i listę adresów. Każda lista adresów przechowuje informacje o dwóch adresach, które z kolei składają się z trzech par klucz-wartość: street, zipcode i city.

### **Ćwiczenie praktyczne 12.8**

To ćwiczenie pokaże, jak można utworzyć poprawny obiekt JSON, który będzie mógł być używany jako obiekt JavaScriptu. Przygotujesz prostą listę nazw i informacji o stanie, przez którą można przeprowadzić iterację i wyświetlić jej wynik w konsoli. Dane JSON wczytasz w kodzie JavaScript i wyświetlisz zawartość obiektu.

- **1.** Utwórz obiekt JavaScriptu zawierający sformatowane dane JSON. Ten obiekt powinien zawierać przynajmniej dwa elementy, z których każdy powinien być obiektem z co najmniej dwoma parami klucz-wartość.
- **2.** Utwórz funkcję wywoływaną w celu iteracji przez poszczególne elementy obiektu JavaScriptu JSON i wyświetlającą wynik w konsoli. Każdy element danych powinien zostać wyświetlony w konsoli za pomocą wywołania console.log().
- **3.** Wywołaj funkcję i uruchom kod JavaScript.

### **Przetwarzanie danych JSON**

Istnieje wiele bibliotek i narzędzi przeznaczonych do przetwarzania ciągu tekstowego JSON na postać obiektu. Ciąg tekstowy JavaScriptu może zostać skonwertowany na obiekt JSON za pomocą funkcji JSON.parse(). Dane pochodzące z innej lokalizacji są zawsze uznawane za typ String, więc jeśli chcesz traktować je jako obiekt, musisz je wcześniej skonwertować. W kolejnym fragmencie kodu pokazaliśmy przykład takiej operacji.

```
let str = "{\"name\": \"Maaike\", \"age\": 30}"; 
let obj = JSON.parse(str); 
console.log(obj.name, "ma", obj.age, "lat");
```
Dane po przetworzeniu mogą być traktowane jak obiekt. Dlatego też ten kod wyświetli w konsoli komunikat Maaike ma 30 lat.

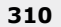

Czasami konieczne jest przeprowadzenie odwrotnej operacji. Obiekt może być skonwertowany na ciąg tekstowy JSON za pomocą metody JSON.stringify(). Jej działanie polega na konwersji obiektu bądź wartości JavaScriptu na ciąg tekstowy JSON. W kolejnym fragmencie kodu możesz zobaczyć tę metodę w akcji.

```
let dog = \{ "name": "wiesje", 
   "breed": "dachshund" 
}; 
let strdog = JSON.stringify(dog); 
console.log(typeof strdog); 
console.log(strdog);
```
W wyniku przeprowadzonej konwersji typem strdog staje się ciąg tekstowy. Ta zmienna nie ma już dłużej właściwości name i breed, będą one niezdefiniowane. Przedstawiony kod spowoduje wyświetlenie w konsoli następujących danych wyjściowych:

**string {"name":"wiesje","breed":"dachshund"}** 

Takie rozwiązanie może być użyteczne np. w celu bezpośredniego przechowywania danych JSON w bazie danych.

### **Ćwiczenie praktyczne 12.9**

To ćwiczenie pokazuje użycie metod JSON do przetwarzania danych JSON i konwertowania ciągów tekstowych na JSON. Dzięki wykorzystaniu metod JSON w połączeniu z JavaScriptem można skonwertować sformatowany ciąg tekstowy JSON na obiekt JavaScriptu oraz na odwrót.

- **1.** Utwórz obiekt JSON z kilkoma elementami i obiektami. Możesz wykorzystać obiekt JSON z poprzedniego ćwiczenia.
- **2.** Za pomocą metody JSON stringify() skonwertuj obiekt JSON JavaScript na ciąg tekstowy i przypisz go zmiennej newStr [{"name":"Poznaj JavaScript","status":true},{"name":"Wypróbuj JSON","status":false}].
- **3.** Używając metody JSON.parse(), skonwertuj wartość newStr z powrotem na obiekt i przypisz go zmiennej o nazwie newObj.
- **4.** Przeprowadź iterację przez elementy newObj i wyświetl w konsoli wynik tej operacji.

### **Odpowiedź do ćwiczenia praktycznego 12.9**

```
let myList = [{
   "name": "Poznaj JavaScript", 
   "status": true 
}, 
{ 
   "name": "Wypróbuj JSON", 
   "status": false 
}
```

```
]; 
const newStr = JSON.stringify(myList); 
const newObj = JSON.parse(newStr); 
newObj.forEach((el)=>{ 
   console.log(el); 
});
```
# Projekty rozdziału

# **Wyodrębnianie adresów e-mail**

Zamieszczony tutaj kod HTML wykorzystaj jako szablon wyjściowy i dodaj do niego kod JavaScript, aby utworzyć funkcjonalność wyodrębniania adresów e-mail.

```
<!doctype html> 
<html><head> 
   <title>Pełny kurs JavaScriptu</title> 
</head> 
<body> 
   <textarea name="txtarea" rows=2 cols=50></textarea> <button>Pobierz adresy e-
mail</button>
   <textarea name="txtarea2" rows=2 cols=50></textarea> 
   <script> 
   </script> 
</body> 
</html>
```
Wykonaj wymienione tutaj kroki:

- **1.** W JavaScripcie pobierz pola tekstowe i przycisk jako obiekty JavaScriptu.
- **2.** Do przycisku dodaj komponent nasłuchujący zdarzeń wywołujący funkcję, która pobierze zawartość pierwszego elementu <textarea> i zwróci adresy e-mail znalezione w tym elemencie.
- **3.** W funkcji wyodrębniającej adresy e-mail pobierz zawartość pierwszego elementu <textarea>. Korzystając z wywołania match(), zwróć tablicę adresów e-mail dopasowanych w treści tego elementu.
- **4.** W celu usunięcia duplikatów utwórz drugą tablicę, w której będą przechowywane jedynie unikatowe wartości.
- **5.** Przeprowadź iterację przez wszystkie znalezione adresy e-mail i sprawdź, czy każdy z nich znajduje się już w tablicy holder. Jeżeli nie, dodaj go.
- **6.** Używając metody tablicy join(), możesz połączyć ze sobą znalezione adresy e-mail i wyświetlić je w drugim elemencie <textarea>.

## **Weryfikacja formularza HTML**

Ten projekt pokazuje przykład typowej struktury formularza, w którym sprawdza się wartości wprowadzone w polach i weryfikuje je przed wysłaniem formularza. Jeżeli wartości nie spełniają kryteriów zdefiniowanych w kodzie, użytkownikowi jest wyświetlany odpowiedni komunikat. Jako szablon wyjściowy wykorzystaj przedstawiony tutaj kod HTML i CSS.

```
<!doctype html> 
<html> 
<head> 
   <title>Kurs JavaScriptu</title> 
   <style> 
     .hide { 
       display: none; 
     } 
     .error { 
       color: red; 
        font-size: 0.8em; 
        font-family: sans-serif; 
        font-style: italic; 
     } 
     input { 
       border-color: #ddd; 
       width: 400px; 
       display: block; 
       font-size: 1.5em; 
     } 
   </style> 
</head> 
<body> 
   <form name="myform"> E-mail : 
     <input type="text" name="email"> <span class="error hide"></span> 
     <br> Hasło : 
     <input type="password" name="password"> <span class="error hide"></span> 
     <br> Nazwa użytkownika : 
     <input type="text" name="userName"> <span class="error hide"></span> 
    <br>
     <input type="submit" value="Rejestruj"> </form> 
   <script> 
   </script> 
</body> 
</html>
```
Wykonaj wymienione tutaj kroki.

- **1.** Używając JavaScriptu, pobierz wszystkie elementy strony i przypisz je zmiennym jako obiekty JavaScriptu, aby łatwiej pracować z nimi w kodzie. Ponadto pobierz wszystkie elementy strony o klasie error i zapisz je jako obiekt.
- **2.** Do przycisku dodaj komponent nasłuchujący zdarzeń, aby przechwycić zdarzenie click i uniemożliwić domyślną akcję formularza.
- **3.** Przeprowadź iterację przez wszystkie elementy strony o klasie error i dodaj im klasę hide, która spowoduje ich usunięcie z widoku, ponieważ mamy do czynienia z jeszcze niewypełnionym formularzem.
- **4.** Używając wyrażenia regularnego dopasowującego poprawny adres e-mail, sprawdź wartość wprowadzoną w polu adresu e-mail.
- **5.** Utwórz funkcję reagującą na błędy, która usunie klasę hide z elementu znajdującego się obok elementu wywołującego zdarzenie. W funkcji aktywuj także ten element.
- **6.** Jeżeli istnieje błąd wskazujący na niedopasowanie danych wejściowych do określonego wyrażenia regularnego, przekaż parametry do utworzonej funkcji obsługi błędów.
- **7.** Sprawdź pole hasła i upewnij się, że wprowadzona wartość zawiera jedynie litery i liczby. Sprawdź również, czy długość hasła mieści się w przedziale od 3 do 8 znaków. Jeżeli oba te warunki nie są spełnione, przygotuj komunikat błędu za pomocą utworzonej wcześniej funkcji obsługi błędów i wyświetl go użytkownikowi. Zmiennej error przypisz wartość boolowską true.
- **8.** Dodaj obiekt przeznaczony do śledzenia operacji utworzenia danych formularza i dodaj wartości do obiektu. W tym celu przeprowadź iterację przez wszystkie dane wejściowe, definiując właściwość o nazwie odpowiadającej nazwie danych wejściowych i wartości odpowiadającej wartości danych wejściowych.
- **9.** Przed końcem funkcji odpowiedzialnej za weryfikację sprawdź, czy błąd nadal istnieje. Jeżeli nie, należy wysłać obiekt formularza.

### **Prosty quiz matematyczny**

W tym projekcie zajmiemy się utworzeniem quizu matematycznego, w którym użytkownik musi odpowiadać na pytania matematyczne. Aplikacja sprawdza odpowiedzi i ocenia ich poprawność. Jako punkt wyjścia możesz wykorzystać zamieszczony tutaj szablon HTML.

```
<!doctype html> 
<html><head> 
   <title>Pełny kurs JavaScriptu</title> 
</head> 
<body> 
   <span class="val1"></span> <span>+</span> <span class="val2"></span> = <span> 
   <input type="text" name="answer"></span><button>Sprawdź</button> 
   <div class="output"></div> 
</body> 
</html>
```
Wykonaj wymienione tutaj kroki:

**1.** W JavaScripcie opakuj kod funkcją app(). W tej funkcji utwórz obiekty zmiennych przechowujących wszystkie elementy strony, aby można było ich używać w skrypcie. Ponadto utwórz pusty obiekt o nazwie game.

- **2.** Dodaj komponent nasłuchujący zdarzeń DOMContentLoaded wywołujący procedurę inicjowania aplikacji po zakończeniu wczytywania strony.
- **3.** W funkcji init() do przycisku dodaj komponent nasłuchujący zdarzeń click i śledź to zdarzenie w funkcji checker(). Ponadto w funkcji init() powinna zostać wczytana funkcja loadQuestion().
- **4.** Utwórz funkcję wczytującą pytania oraz kolejną, generującą losowo wybraną liczbę z przedziału określonego przez argumenty tej funkcji.
- **5.** W funkcji loadQuestion() wygeneruj dwie losowo wybrane wartości i dodaj je do obiektu game. Oblicz sumę tych wartości i tę wartość również przypisz obiektowi game.
- **6.** Przypisz wartość i uaktualnij właściwość textContent elementów strony, które wymagają dynamicznych wartości liczbowych dla wybranego pytania.
- **7.** Po kliknięciu przycisku należy użyć operatora trójkowego w celu ustalenia, czy udzielono na pytanie poprawnej odpowiedzi. W przypadku takiej odpowiedzi należy wybrać kolor zielony, dla niepoprawnej czerwony.
- **8.** Utwórz element strony wyświetlający wszystkie pytania i śledzone wyniki. W funkcji checker() należy dodać nowy element do HTML-a razem ze stylem definiującym kolor w zależności od poprawności odpowiedzi. Wyświetl obie liczby, wynik ich dodawania, a także (w nawiasie) odpowiedź udzieloną przez użytkownika.
- **9.** Usuń zawartość pola danych wejściowych i wczytaj następne pytanie.

# Sprawdzian umiejętności

**1.** Co przedstawione tutaj wyrażenie regularne dopasuje w podanym ciągu tekstowym?

```
Wyrażenie regularne / ([a-e])\w+/g 
"Mamy nadzieję, że lubisz JavaScript"
```
- **2.** Czy ciasteczka są częścią obiektu dokumentu?
- **3.** Co przedstawiony tutaj fragment kodu zrobi z ciasteczkami JavaScriptu?

```
const mydate = new Date(); 
mydate.setTime(mydate.getTime() - 1); 
document.cookie = "username=; expires=" + mydate.toGMTString();
```
**4.** Jakie dane wyjściowe zostaną wygenerowane w konsoli przez ten fragment kodu?

```
const a = "Witaj, świecie!"; 
(function () { 
   const a = "JavaScript"; 
})(); 
console.log(a);
```
**5.** Jakie dane wyjściowe zostaną wygenerowane w konsoli przez ten fragment kodu?

```
<script> 
"use strict"; 
myFun(); 
console.log(a); 
function myFun() { 
   a = "Witaj, świecie!"; 
} 
</script>
```
**6.** Jakie dane wyjściowe zostaną wygenerowane w konsoli przez ten fragment kodu?

```
console.log("a"); 
setTimeout( ) => \{ console.log("b"); 
\}, 0);
console.log("c");
```
# Podsumowanie

W rozdziale zostały poruszone pewne tematy zaawansowane, które są ważne, ale prawdopodobnie byłyby za trudne do omówienia we wcześniejszej części książki. Dzięki lekturze tego rozdziału znacznie lepiej rozumiesz wiele obszarów JavaScriptu, a przede wszystkim wyrażenia regularne. Dzięki nim można definiować wzorce ciągów tekstowych i wykorzystywać je do wyszukiwania innych ciągów tekstowych dopasowanych do tych wzorców.

Poruszyliśmy także temat funkcji i obiektu arguments, za pomocą którego dostęp do argumentów może odbywać się przy użyciu indeksów. Omówione zostały także hoisting w JavaScripcie i tryb ścisły, który nakłada kilka dodatkowych reguł na JavaScript. Przystosowanie się do pracy z JavaScriptem w trybie ścisłym jest, ogólnie rzecz biorąc, dobrą praktyką i zarazem doskonałym przygotowaniem do pracy z frameworkami JavaScriptu.

Omówione zostało także debugowanie i dostosowanie go do własnych potrzeb. Punkty przerwania i rejestrowanie danych w konsoli pozwalają sprawdzić, co dzieje się w kodzie. Z kolei obsługa błędów pomaga uniknąć nieprzewidywanych awarii programu. Zajęliśmy się również tworzeniem ciasteczek i lokalnego magazynu danych, używaniem JSON-a oraz składnią przekazywania danych. Pokazaliśmy różne rodzaje par klucz-wartość oraz wyjaśniliśmy, jak przetwarzać kod JSON. Omówiliśmy także przechowywanie par klucz-wartość w obiekcie localStorage obiektu window.

Materiał zamieszczony w rozdziale pomógł w dokładniejszym zrozumieniu JavaScriptu. Zaprezentowaliśmy kilka nowych możliwości nowoczesnego JavaScriptu, choć jednocześnie wyjaśniliśmy, jak radzić sobie ze starszym kodem. W następnym rozdziale zagłębimy się w jeszcze bardziej zaawansowane zagadnienie: współbieżność. Ten temat wiąże się z wielozadaniowością kodu JavaScript.

# Skorowidz

### A

adres e-mail weryfikacja, 289 adres URI kodowanie i dekodowanie, 164 adres URL, 164 AJAX, 377 akcesor, 154 Angular, 374 animacja, 272, 348 API, application programming interface, 376 aplikacje w postaci pojedynczej strony, SPA, 372 argumenty, 123 asynchroniczny JavaScript, 377 atrybut action, 270, 271 autoplay, 356 class, 202, 232 draggable, 267 height, 356 href, 232 id, 202, 232 method, 270 mute, 356 name, 202 ng-click, 374 ng-repeat, 374 onsubmit, 270, 271 style, 202

value, 202 width, 356 atrybuty HTML-a, 201 operacje, 232 tworzenie, 234 audio, 355

### B

backend, 375 bąbelkowanie zdarzeń, 259 białe znaki, 29 biblioteka, 365, 367 D3, 369 jQuery, 367 React, 371 Underscore, 370 blok case, 86 catch, 301 default, 87 else, 81 finally, 301 if, 81 bloki case łączenie, 89 błąd ReferenceError, 157 błędy, 300 BOM, browser object model, 196, 202 obiekty modelu, 202

### C

camelCase, 37 ciasteczka tworzenie, 302 ciągi tekstowe indeks, 177 konwersja na tablicę, 175 łączenie, 175 początek i koniec, 180 wyszukiwanie i zastępowanie, 287 zastępowanie fragmentu, 179 zmiana wielkości liter, 180 CSS, 227

### D

D3, data-driven documents, 369 data, 188 konwersja na ciąg tekstowy, 192 pobieranie, 190 przetwarzanie, 191 przypisywanie wartości, 190 tworzenie, 189 debugowanie, 294 punkt przerwania, 294, 297, 299 deklarowanie zmiennej, 36 dekodowanie adresów URI, 164 dekrementacja, 51 delegacja zdarzeń, 261 dodawanie, 48 dokumenty oparte na danych, D3, 369 DOM, document object model, 196, 207, 225 dostęp do elementu, 219–222 operacje na stylu, 227 pobieranie elementu, 209, 217 poruszanie się po modelu, 214 przepływ zdarzeń, 258 struktura modelu, 208 tworzenie elementu, 238 właściwości dodatkowe, 208 dziedziczenie, 156 dzielenie, 49

### E

edytor typu online, 22 element, 197  $\langle a \rangle$ , 201 <body>, 198, 199, 215 <button>, 357

<canvas>, 337, 343  $<$ form $>$ , 270 <head>, 199 <html>, 199  $\langle$ iframe $\rangle$ , 356  $\langle$ img $>$ , 347 <inner>, 198  $\langle$ input $\rangle$ , 333  $<$ li $>$ , 374  $< p > 198$  $<$ script $>$ , 26, 339  $<$ style $>$ , 229 <sub>, 198 elementy animacje, 272 dodawanie klasy, 230 nasłuchiwanie zdarzeń, 236 obsługa kliknięcia, 224 operacje na stylu, 227 przełączanie klas, 231 tworzenie, 238 usuwanie klas, 230 Express, 379

### F

Fetch API, 377 filtrowanie tablicy, 172 format JSON, 309 formatowanie kodu, 29 formularz HTML, 270 dołączanie plików, 333 zdarzenie onsubmit, 271 framework, 365 Angular, 374 Express, 379 Vue.js, 372 frontend, 371 funkcja, *Patrz* metoda funkcje anonimowe, 142 argumenty, 123 asynchroniczne, 324 nadawanie nazwy, 122 natychmiast wywoływane wyrażenie, 137 obiekt arguments, 291 parametry, 123 rekurencyjne, 138 specjalne, 126 strzałki, 126, 131 synchroniczne, 324

tworzenie, 121 wartość zwrotna, 129 wywoływanie, 121 zagnieżdżone, 140 zasięg zmiennej, 131 zmienna lokalna, 131

### G

generowanie liczb, 32 geolokalizacja, 336 getter, 154

### H

hermetyzacja, 154 hipertekstowy język znaczników, HTML, 197 hoisting, 292 HTML, hypertext markup language, 197 atrybuty, 201 dostępność, 357 elementy, 197 HTML5, 331 HTTP, hypertext transfer protocol, 376

### I

IDE, 21 identyfikator elementu, 219 IIFE, 137 inkrementacja, 51 interfejs programowania aplikacji, API, 376 iteracja, 109

### J

JavaScript, 20 język HTML, 197 HTML5, 332 jQuery, 367 JSON, javascript object notation, 308, 377 przetwarzanie danych, 310

### K

klasa hide, 230 square, 230 klasy, 147–150 element typu getter, 154 element typu setter, 154 hermetyzacja, 154 konstruktor, 150 metody, 151 nadrzędne, 156 potomne, 156 przełączanie, 231 właściwości, 153 klip wideo, 356 kodowanie adresów URI, 164 kolejka wywołań zwrotnych, 326, 328 komentarze, 30 komponenty nasłuchujące zdarzeń, 236, 248, 254 konstrukcja else if, 82 if, 80 if-else, 80 switch, 85 blok default, 87 łączenie bloków, 89 try-catch, 300 try-catch-finally, 301 konwersja daty, 192 na liczbę całkowitą, 167 na liczbę zmiennoprzecinkową, 168 tablicy na ciąg tekstowy, 176

### L

liczby, 182 konwersja, 186 określanie dokładności, 185 pierwiastek kwadratowy, 186 potęgowanie, 186 sprawdzanie wartości, 183, 184 wyszukiwanie, 185 linia, 340 lista languages, 309 logarytm, 188 logiczne i, 56 lub, 57 nie, 57 lokalna pamięć masowa, 305 lokalny magazyn danych, 305

### M

mened żer pakietów npm, 372 metoda addEventListener(), 250–252 appendChild(), 238 arc(), 342 catch(), 321, 322 ceil(), 186 change(), 231 changeColor(), 236, 237 clearInterval(), 274 clearRect(), 349 concat(), 67, 175 confirm(), 353 console.dir(), 203 constructor(), 150 copyWithin(), 172 createElement(), 238 createServer(), 379 decodeUri(), 165 decodeUriComponent(), 166, 303 disappear(), 230 document.querySelectorAll(), 209 draw(), 350, 352 drawImage(), 346 encodeUri(), 165 encodeUriComponent(), 166 escape(), 167 eval(), 170 every(), 172 fetch(), 378 fillRect(), 338, 339  $fillText(),$  344 filter(), 172, 174, 370 find(), 68 floor(), 187 forEach(), 171, 181 getCurrentPosition(), 337 getDate(), 192 getElementById(), 219 getFullYear(), 192 getItem(), 305 getMonth(), 192 indexOf(), 68, 173, 177 invoke(), 370 isFinite(), 183 isInteger(), 184 isNaN(), 183 item(), 220 join(), 176

json(), 377 JSON.parse(), 310 JSON.stringify(), 311 lastIndexOf(), 69, 173, 178 magic(), 249 map(), 173, 370 match(), 281 max(), 185 now(), 189 parse(), 191 parseFloat(), 168 parseInt(), 167 pop(), 67 pow(), 186 push(), 65 querySelector(), 209, 210, 222 querySelectorAll(), 209, 210, 222, 223 readAs(), 335 readAsText(), 335, 347 reject(), 322 render(), 371 replace(), 179 replace(stary, nowy), 179 resolve(), 322 reverse(), 70 round(), 186 setAttribute(), 233 setDate(), 190 setDay(), 190 setHours(), 191 setInterval(), 273 setItem(), 305 setTime(), 191 setTimeout(), 324, 327 shift(), 67 slice(pocz ątek, koniec), 178 sort(), 69 splice(), 66 split(), 175 sqrt(), 186 startsWith(), 105 then(), 321 timeout(), 348 toFixed(), 184 toLowerCase(), 180, 181 toPrecision(), 185 toTheRight(), 273 toUpperCase(), 180 trunc(), 187 unescape(), 167 unique(), 252

metody globalne, 164 matematyczne, 185 tablicy, 65 wbudowane, 162 mnożenie, 49 model BOM, 202 DOM, 207, 225

### N

nasłuchiwanie zdarzeń, 248, 254 nawias klamrowy, 72, 133 kwadratowy, 76 okrągły, 156 ostry, 197 nazwa klasy, 221 zmiennej, 37 znacznika, 220 nierówność, 55 Node.js, 378

### O

obiekt, 72, 108, 148 arguments, 291 document, 209 FileReader, 334 GeoLocation, 336 history, 204 JSON, 309 localStorage, 305 location, 205 navigator, 205 okna przeglądarki WWW, BOM, 202, 204 pliku, 334 typu Promise, 322 window, 336 XMLHttpRequest, 377 obiekty konwersja na tablice, 109 uaktualnianie, 73 w obiektach, 74 w tablicach, 76 zagnieżdżanie, 77 obiektowy model dokumentu, DOM, 196 model przeglądarki WWW, BOM, 196

obietnice, 321 tworzenie, 322 obraz, 345 obrazy dynamiczne, 354 obsługa błędów, 300 kliknięcia elementu, 224 plików, 333 zdarzeń klawiszy, 264 myszy, 253 onload, 251 odczytywanie plików, 334 odejmowanie, 48 odtwarzacz audio, 355 okno przeglądarki WWW obiekt history, 204 obiekt location, 205 obiekt navigator, 205 okrąg, 342 określanie zdarzeń za pomocą HTML-a, 249 JavaScriptu, 249 komponentu ich nasłuchiwania, 250 operacje na atrybutach, 232 operand, 51 operator mniejszy niż, 55 rozwinięcia, 127 trójargumentowy, 84 większy niż, 55 operatory arytmetyczne, 48 jednoargumentowe, 51 typu postfiks, 51 typu prefiks, 51 logiczne, 56 łączenie, 52 porównania, 54 przypisania, 53 osadzanie kodu, 26 OWASP, 170

### P

pamięć masowa, 305 para klucz-wartość, 309 parametr resztowy, 128 parametry, 123 domyślne, 125 nieodpowiednie, 125 pętla, 104 do-while, 98 for, 99 for-in, 108 for-of, 106 while, 95 pętle oznaczone etykietami, 117 zagnieżdżone, 101, 115 zdarzeń, 325 pliki lokalne, 332 odczytywanie, 334 przekazywanie, 333 właściwości, 334 zewnętrzne, 27 płótno dynamiczne, 340 dodawanie animacji, 348 obrazów, 345 tekstu, 343 HTML5, 337 rysowanie linii, 340 myszą, 351 okręgów, 340 pobieranie danych wejściowych, 31 pobranie elementu na podstawie jego identyfikatora, 219 nazwy znacznika, 220 nazwy klasy, 221 selektora CSS, 222 pola, 153 polecenie break, 86, 112 console.dir(document.body), 215 console.dir(window), 202 console.dir(window.history), 204 continue, 113 document.body.children.greeting, 217 Math.random, 32 window.history.length, 203 potęgowanie, 49 problem drzewa, 320 programowanie zorientowane obiektowo, 148, 370 projekt Aplikacja monitorowania pracowników, 159

gry kamień, papier, nożyce, 90 klikanie elementu na czas, 277 w liczby, 90 w sprawdzanie imienia przyjaciela, 90 Interaktywny system głosowania, 241 Internetowa aplikacja graficzna, 361 Kalkulator BMI, 58 Kalkulator ceny produktów, 159 Katalog produktów firmy, 78 Konwerter mil na kilometry, 57 Licznik odliczający wstecz, 193 Lista, 381 Operacje na tablicy, 77 Operacje na elementach HTML-a, 211 Praca z danymi w formacie JSON, 380 Prosty quiz matematyczny, 314 Rozwiązanie w zakresie analityki, 275 Rozwijany komponent accordion, 240 Sprawdzanie hasła, 328 System oceny za pomocą gwiazdek, 275 Szyfrowanie słów, 193 Śledzenie położenia myszy, 277 Tabliczka mnożenia, 118 Utworzenie efektu z filmu, 358 Utworzenie funkcji rekurencyjnej, 144 Weryfikacja formularza HTML, 313 Wisielec, 243 Wyodrębnianie adresów e-mail, 312 Zdefiniowanie kolejności, 144 Zegar odliczający wstecz, 359 prototyp Object.prototype, 157 przechwytywanie zdarzeń, 261 przeglądarka WWW, 22, 23, 202 konsola, 24 punkt przerwania, 295 przełączanie klas, 231 przetwarzanie danych JSON, 310

### R

React, 371 regex, *Patrz* wyrażenia regularne reszta z dzielenia, 50 równość, 54 rysowanie linii, 340 myszą, 351 okręgu, 342

### S

selektor CSS, 222 setter, 154 słowo kluczowe async, 324 await, 324 break, 111, 112, 115, 117 const, 36, 62 continue, 111, 113, 115, 117 extends, 156, 157 function, 151 get, 154 let, 36, 133 position, 273 return, 271 set, 154 this, 225 val, 37 var, 36, 133 SPA, single-page application, 372 stos wywołań, 326 styl CSS, 227 super(), 157

### Ś

średniki, 30 środowisko uruchomieniowe Node.js, 378

### T

tablice, 104 dodawanie elementów, 65 dostęp do elementów, 62 filtrowanie, 172 mapowanie wartości, 173 metody, 65, 171 nadpisywanie elementu, 63 sortowanie, 69 sortowanie w kolejności odwrotnej, 70 sprawdzanie warunku, 172 tworzenie, 61 usuwanie elementu, 67 w obiekcie, 75 wielowymiarowe, 70 właściwość length, 64 wyszukiwanie elementów, 68 wyszukiwanie ostatniego wystąpienia, 173

zastępowanie elementów, 65 zastępowanie fragmentu, 172 testowanie, 370 treści interaktywne, 249 tryb ścisły, 293 tworzenie atrybutu, 234 ciasteczka, 302 daty, 189 elementu, 238 funkcji, 121 interfejsu użytkownika, 372 obietnicy, 322 pliku HTML, 33 podciągu tekstowego, 178 tablicy, 61 typ danych, 38 BigInt, 41 Boolean, 41 null, 43 Number, 40 String, 38 Symbol, 42 undefined, 42 typy danych analizowanie, 43 konwersja, 45 modyfikowanie, 43 ustalenie, 44

### U

Underscore, 370 URI, uniform resource identifier, 164 URL, uniform resource locator, 164

#### V

Visual Studio Code punkty przerwania, 300 Vue.js, 372

#### W

WAI-ARIA, 357 wartość activities, 75 null, 43 typu undefined, 68 zwrotna, 129 zwrotna funkcji strzałki, 131 wcięcia, 29 wideo, 355 właściwości pliku, 334 właściwość absolute, 273 background-color, 231 childNodes, 215 classList, 230 event.target, 255, 279 innerHTML, 218 innerText, 217, 258 length, 64 navigator, 336 onclick, 224, 249 parentElement, 216 prototype, 158 style, 227 target zdarzenia, 255 współbieżność, 317 obietnice, 321 pętla zdarzeń, 325 słowo kluczowe async, 324 await, 324 wywołania zwrotne, 318 wykładnik, 186, 188 wyrażenia regularne, 281 grupy, 285 opcje dla słów, 282 opcje znaków, 283 weryfikacja adresu e-mail, 289 wyszukiwanie ciągów tekstowych, 287 zastępowanie ciągów tekstowych, 287 wywołania zwrotne, 318, 320

### X

XML, 377

### Z

zapewnienie dostępności, 357 zasięg bloku, 37 globalny, 37 zmiennej typu const, 134 zmiennej w funkcji, 131 zdarzenia bąbelkowanie, 259 delegacja, 261

elementu, 236 klawiszy, 264 myszy, 253 nasłuchiwanie, 248 określanie, 249, 250 przechwytywanie, 261 przeciąganie elementów, 267 przepływ, 258 upuszczanie elementów, 267 właściwość target, 255, 257 zdarzenie click, 237 DOMContentLoaded(), 251 key, 264 keydown, 250 keyup, 250 mouseover, 250 onblur, 250, 262 onchange, 250, 262 onclick, 237, 250, 374 ondblclick, 253 ondragstart, 268 onfocus, 250 onkeypress, 265, 271 onload, 250, 251 onmousedown, 253 onmouseenter, 253 onmouseleave, 253 onmousemove, 253 onmouseout, 253 onmouseover, 253 onmouseup, 253 onsubmit w formularzu, 271 zintegrowane środowisko programistyczne, IDE, 21 zmiana klas elementu, 229 właściwości innerHTML, 218 właściwości innerText, 217 zmienne, 35 globalne, 135 lokalne, 131 znacznik, 199 otwierający <nazwa\_elementu>, 197 zamykający </nazwa\_elementu>, 197 znak %, 50 znaki sterujące, 39

# PROGRAM PARTNERSKI GRUPY HELION

1. ZAREJESTRUJ SIĘ<br>2. PREZENTUJ KSIĄŻKI

Zmień swoją stronę WWW w działający bankomat!

Dowiedz się więcej i dołącz już dzisiaj! http://program-partnerski.helion.pl

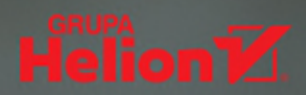

## JavaScript: proste narzędzie do złożonych zadań!

JavaScript jest niewielkim jezykiem skryptowym o imponujących możliwościach. Można w nim tworzyć wiele różnych rodzajów oprogramowania. Doskonale się nadaje do tworzenia dynamicznych stron internetowych, a także do budowy aplikacji internetowych i gier. Mimo upływu lat JayaScript jest niezwykle popularny, a prace w tym jezyku ułatwia szereg frameworków, narzędzi i bibliotek. Przyszli zawodowi programiści powinni jednak zacząć naukę od samodzielnego pisania kodu - nawet jeśli na początku wydaje się to trudne.

Dzieki temu przyjąznemu przewodnikowi poznasz kluczowe koncepcje programistyczne i operacje obiektowego modelu dokumentu. Nauczysz się też pisać kod działający asynchronicznie i współbieżnie. Poszczególne zagadnienia zostały zilustrowane przykładowymi fragmentami kodu i prostymi projektami - pozwoli Ci to natychmiast wypróbować działanie tworzonych programów, które w przyszłości mogą posłużyć jako moduły większych aplikacji. Zagadnienia dotyczące JavaScriptu uzupełniono wprowadzeniem do HTML i CSS, co pomoże Ci dokładnie zrozumieć sposób działania nowoczesnych aplikacii internetowych. Przygotujesz się także do pracy z bibliotekami, frameworkami i takimi narzędziami jak React, Angular i Node.js.

### W książce:

- > konstrukcie logiczne w kodzie źródłowym
- petle, funkcje i metody JavaScriptu
- > współdziałanie z HTML5, współbieżność i programowanie asynchroniczne
- > wyrażenia regularne
- > wprowadzenie do najważniejszych bibliotek, frameworków i API

### **Laurence Lars Svekis**

tworzy aplikacje internetowe od 1999 roku. Od 2015 roku jest cenionym instruktorem programowania. Jego pasją są nowe technologie.

### **Maaike van Putten**

jest programistką i instruktorką. Od lat pisze w językach JavaScript, Java i Python. Jako specjalistka w dziedzinie programowania uczestniczy w różnych projektach.

## **Rob Percival**

jest programista i instruktorem w Udemy. Z kursów, które przygotowuje, korzystają miliony użytkowników.

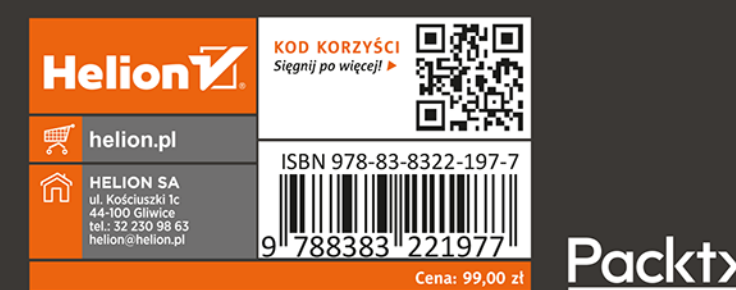